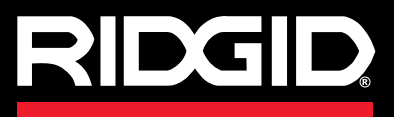

**Manuale dell'Operatore**

# SeeSnake CS6 Pak

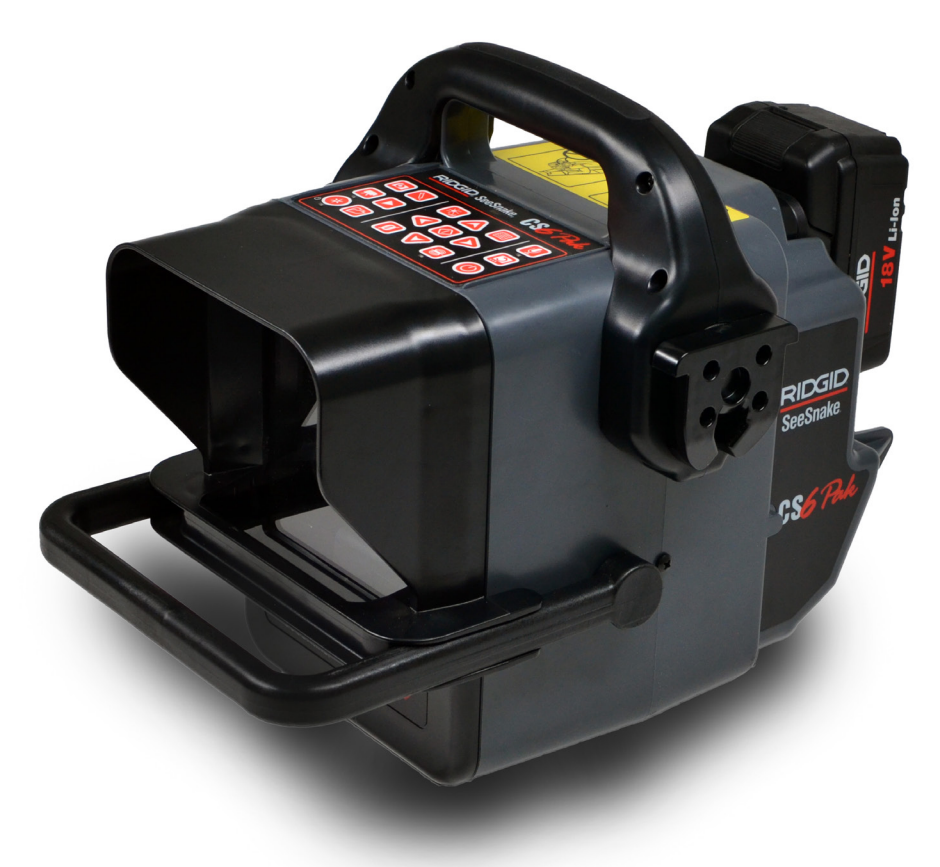

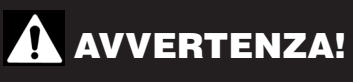

**Leggere attentamente il Manuale dell'Operatore prima di usare questo strumento. La mancata comprensione e osservanza delle istruzioni contenute in questo manuale può causare scosse elettriche, incendi e/o lesioni gravi.** 

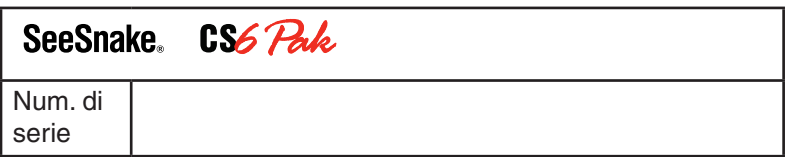

# **Indice**

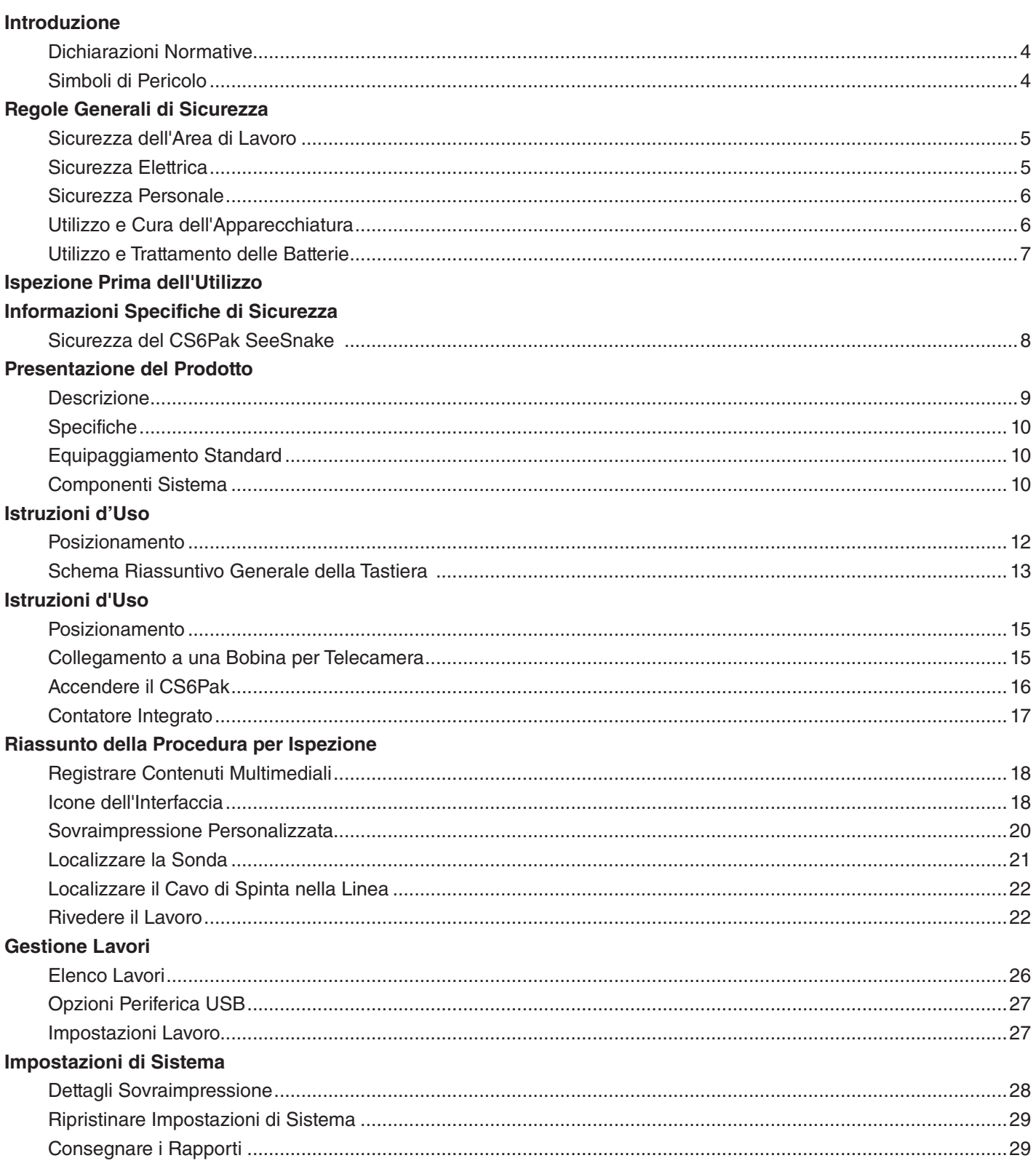

#### **Software**

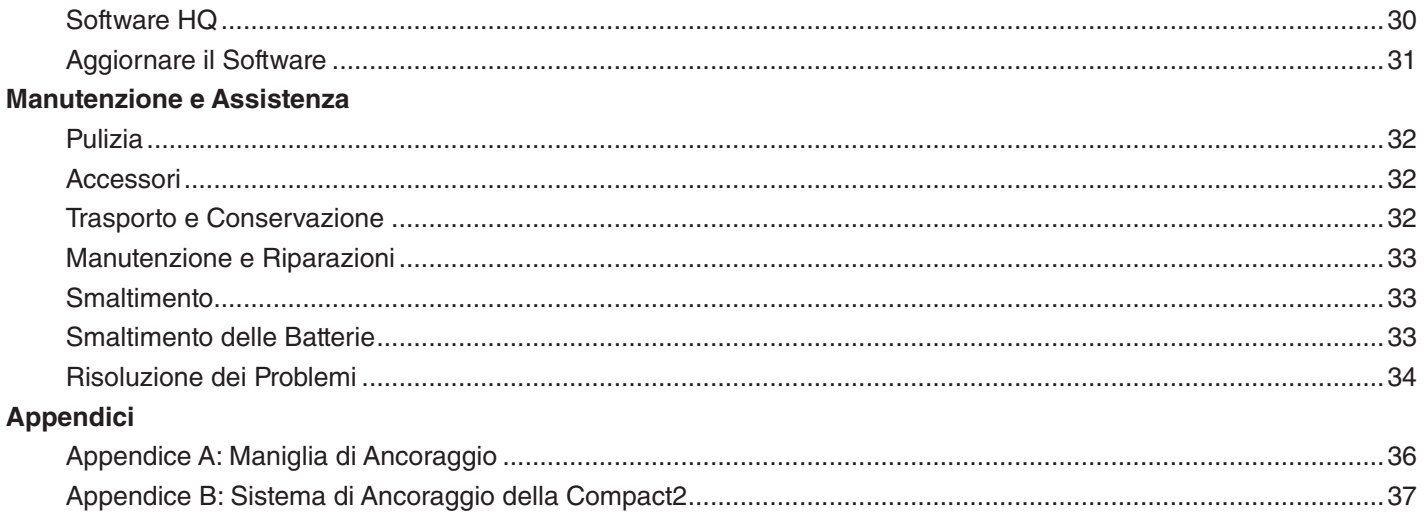

# Introduzione

**Gli avvisi, le avvertenze e le istruzioni contenuti in questo manuale non possono descrivere tutte le condizioni e situazioni che si possono verificare. L'operatore deve tenere presente in ogni momento che il buon senso e la prudenza sono elementi che non possono essere compresi nel prodotto e devono essere forniti dall'operatore.** 

#### Dichiarazioni Normative

La Dichiarazione di Conformità dell'Unione Europea (890-011-320.10), quando è richiesta, sarà fornita insieme a questo manuale in un opuscolo separato.

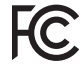

Questo apparecchio ottempera alle norme contenute nella Parte 15 delle norme FCC (Commissione Federale Comunicazioni - Stati Uniti). L'uso dell'apparecchio è sottoposto alle seguenti due condizioni: 1) Questo apparecchio non deve causare interferenze pericolose, e 2) questo apparecchio deve accettare ogni interferenza da esso ricevuta, includendo quelle che possono causare attività non desiderate.

#### Simboli di Pericolo

In questo manuale di istruzioni sul prodotto per l'operatore, alcune importanti informazioni di sicurezza vengono comunicate mediante simboli di pericolo e avvisi. Questa sezione ha lo scopo di migliorare la comprensione di questi avvisi e simboli.

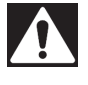

Questo è il simbolo dell'allarme di sicurezza. Viene utilizzato per avvertirvi della presenza di una situazione di rischio che potrebbe comportare una lesione. Se non si seguono le indicazioni di sicurezza che seguono questo simbolo si rischiano possibili lesioni o anche la morte.

#### **A PERICOLO**

PERICOLO indica una situazione pericolosa che, se non viene evitata, porterà sicuramente alla morte o a lesioni gravi dell'operatore.

#### **A** AVVERTENZA

AVVERTENZA indica una situazione pericolosa che, se non viene evitata, può portare alla morte o a lesioni gravi dell'operatore.

#### **A ATTENZIONE**

ATTENZIONE indica una situazione pericolosa la quale, se non viene evitata, potrebbe portare a lesioni non gravi o lievi.

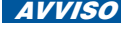

**AVVISO** AVVISO indica delle informazioni riguardanti la sicurezza di beni e cose.

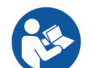

Questo simbolo significa: leggere attentamente il manuale dell'operatore prima di utilizzare l'apparecchio. Il manuale dell'operatore contiene informazioni importanti riguardanti il sicuro e corretto funzionamento dell'apparecchio.

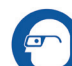

Questo simbolo significa: indossare sempre occhiali protettivi con protezione laterale oppure degli occhialoni protettivi durante la manipolazione o l'utilizzo di questa apparecchiatura per ridurre il rischio di lesioni agli occhi.

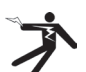

Questo simbolo indica il rischio di traumi da elettricità.

# Regole Generali di Sicurezza

#### **A AVVERTENZA**

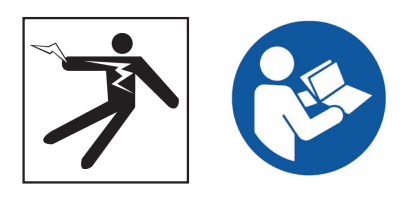

**Leggere tutti le avvertenze di sicurezza e le istruzioni. Il mancato rispetto delle avvertenze di sicurezza e delle istruzioni potrebbe causare traumi da scosse elettriche, un incendio o lesioni gravi.**

#### CONSERVARE QUESTE ISTRUZIONI!

#### Sicurezza dell'Area di Lavoro

- **Mantenere il proprio posto di lavoro pulito e ben illuminato.** Aree di lavoro in disordine e poco illuminate aumentano il rischio di incidenti.
- **Non utilizzare l'attrezzatura in un ambiente dove si possono verificare esplosioni, per esempio in presenza di liquidi, gas o polveri infiammabili.** L'apparecchio può provocare scintille che potrebbero incendiare polvere o vapori.
- **Tenere lontani i bambini e le persone non addette al lavoro durante l'utilizzo dell'apparecchiatura.**  Le distrazioni possono diminuire il vostro livello di attenzione.
- **Evitare il traffico.** Nel caso in cui si debba operare per strada o vicino a una strada, prestare attenzione ai veicoli in movimento. Indossare indumenti ad alta visibilità o giubbotti riflettenti.

#### Sicurezza Elettrica

- **Evitare il contatto fisico con superfici in contatto col suolo o con apparecchiature dotate di messa a terra, come tubature, termosifoni, cucine e frigoriferi.** Esiste un rischio maggiore di lesioni da scosse elettriche se il vostro corpo è in contatto elettrico con il suolo.
- **Non esporre l'apparecchiatura a pioggia o umidità.** Se l'acqua penetra nell'apparecchiatura, il rischio di lesioni da scosse elettriche aumenta.
- **Mantenere tutti i collegamenti elettrici asciutti e sollevati dal suolo.** Toccare l'apparecchiatura o le spine con le mani bagnate può aumentare il rischio di lesioni da elettricità.
- **Non usare il cavo in modo improprio.** Non usare mai il cavo per trasportare, tirare, o disconnettere dalla corrente l'apparecchio elettrico. Tenere il cavo lontano da calore, olio, superfici taglienti e parti in movimento. I cavi danneggiati o ingarbugliati aumentano il rischio di lesioni da scosse elettriche.
- **Se non si può evitare di utilizzare l'apparecchiatura in un ambiente umido, utilizzare un interruttore automatico differenziale (GFCI).** L'utilizzo di un interruttore automatico differenziale riduce il rischio di lesioni da scosse elettriche.

#### Sicurezza Personale

- **Non vi distraete, prestate attenzione a quello che state facendo e usate il buon senso durante l'utilizzo dell'apparecchiatura.** Non utilizzate l'apparecchiatura quando siete stanchi o sotto l'influenza di droghe, alcol o farmaci. Un momento di disattenzione durante l'utilizzo dell'apparecchiatura potrebbe causare lesioni personali gravi.
- **Vestirsi in modo adeguato.** Non indossare abiti larghi o gioielli. Gli abiti larghi, i gioielli e i capelli lunghi possono rimanere impigliati nelle parti in movimento.
- **Praticare una buona igiene.** Utilizzare acqua calda e sapone per lavarsi le mani e le altre parti del corpo che sono state esposte ai contenuti dello scarico o dopo aver utilizzato l'attrezzatura per l'ispezione dello scarico. Per prevenire possibili contaminazioni dovute a materiale infetto o tossico, non mangiare o fumare mentre si usa o si tiene in mano l'apparecchiatura per l'ispezione dello scarico.
- **Utilizzare sempre i dispositivi personali di protezione adeguati quando si utilizza l'apparecchiatura negli scarichi.** Gli scarichi potrebbero contenere sostanze chimiche, batteri e altre sostanze che potrebbero essere tossiche, causare malattie infettive, bruciature o altri danni. I dispositivi di protezione individuale necessari comprendono, come minimo, gli occhiali di sicurezza, ma potrebbero includere maschera antipolvere, casco, cuffie protettive, guanti o muffole per pulizia scarichi, guanti in gomma o lattice, maschere di protezione, occhialoni protettivi, abbigliamento protettivo, respiratori, e scarpe di sicurezza antiscivolo con punta in acciaio.
- **Se insieme all'apparecchiatura per l'ispezione utilizzate l'attrezzatura per la pulizia degli scarichi, indossate sempre guanti per la pulizia degli scarichi di produzione RIDGID.** Non afferrare mai il cavo rotante per pulizia scarichi usando oggetti inadatti, per esempio guanti di altro tipo o uno straccio, che si può attorcigliare intorno al cavo e causare lesioni alle mani. Indossare sempre guanti in lattice o di gomma sotto i guanti per la pulizia degli scarichi RIDGID. Non utilizzare guanti per la pulizia dello scarico che siano danneggiati.

#### Utilizzo e Cura dell'Apparecchiatura

- **Non forzare l'apparecchiatura.** Utilizzare il tipo di apparecchiatura che meglio si adatta al lavoro da svolgere. Se si usa l'equipaggiamento corretto, si lavorerà meglio e in modo più sicuro.
- **Non usare l'apparecchiatura se questa non si accende dopo aver premuto l'interruttore.** Qualsiasi apparecchiatura che non può essere controllata usando l'interruttore è pericolosa e deve essere riparata.
- **Disconnettere la spina dalla presa e/o le batterie dall'apparecchiatura prima di effettuare regolazioni, cambiare gli accessori o riporla.** Le misure di sicurezza preventive riducono il rischio di lesioni.
- **Conservare l'apparecchiatura lontano dalla portata dei bambini quando non è in uso e non permettere a persone che non hanno familiarità con essa o non conoscono le istruzioni di utilizzarla.** L'apparecchiatura può essere pericolosa nelle mani di utilizzatori non addestrati.
- **Effettuare regolarmente la manutenzione dell'apparecchiatura.** Controllare sempre l'eventuale cattivo allineamento o grippaggio delle parti mobili, verificare che non ci siano parti mancanti o rotte, e che non si verifichino altre condizioni che possano influenzare il funzionamento dell'apparecchiatura. In caso di danneggiamento, fare riparare l'apparecchiatura prima di utilizzarla. Molti incidenti vengono causati da una manutenzione insufficiente o non appropriata.
- **Non tentare di raggiungere oggetti oltre la vostra portata.** Mantenere sempre una posizione stabile e ben equilibrata. Questo permette di avere un maggiore controllo dell'apparecchiatura in situazioni impreviste.
- **Utilizzare l'apparecchiatura e gli accessori conformemente a queste istruzioni, tenendo conto delle condizioni di lavoro e del tipo di lavoro che deve essere effettuato.** L'utilizzo dell'apparecchiatura con modalità diverse da quelle previste potrebbe causare una situazione di pericolo.
- **Utilizzare solamente accessori che sono stati raccomandati dal fabbricante della vostra apparecchiatura.** Gli accessori che sono adatti per una certa apparecchiatura possono diventare pericolosi se vengono utilizzati con un'altra.
- **Mantenere le impugnature asciutte, pulite e prive di olio e grasso.** Se le impugnature e le maniglie sono pulite si avrà un miglior controllo dell'apparecchio.

## Utilizzo e Trattamento delle Batterie

- **Usare l'apparecchio solo con batterie progettate specificatamente per questo uso.** L'utilizzo di qualsiasi altro tipo di batterie potrebbe creare un rischio di lesioni e di incendio.
- **Ricaricare solamente con il caricabatterie raccomandato dal fabbricante.** Un caricabatterie adatto a un certo tipo di batterie può causare incendi se è usato con un tipo di batterie diverso.
- **Non coprire il caricabatterie quando è in uso.** Una ventilazione adeguata è necessaria per un funzionamento corretto. Coprire il caricabatterie durante l'uso potrebbe provocare un incendio.
- **Utilizzare e conservare le batterie e i caricabatterie in luoghi asciutti e a temperature adatte, in coformità ai loro manuali d'uso.** Le temperature estreme e l'umidità possono danneggiare le batterie e causare perdite, lesioni da scosse elettriche, un incendio o ustioni.
- **Non cercare di far entrare nella batteria oggetti conduttori di corrente.** Il cortocircuito tra i poli della batteria può causare scintille, bruciature o lesioni da scosse elettriche. Quando il set di batterie non è in uso, tenerlo lontano da altri oggetti di metallo, come graffette, monete, chiavi, chiodi, viti e qualsiasi altro oggetto piccolo in metallo che possa creare un contatto elettrico tra i poli. Un cortocircuito tra i poli della batteria può causare ustioni o incendi.
- **Se la batteria viene usata in modo improprio, potrebbe fuoriuscire del liquido; evitare il contatto.** In caso di contatto, risciaquare con acqua. Se il liquido è entrato in contatto con gli occhi, consultare un medico. Il liquido fuoriuscito dalla batteria potrebbe provocare irritazioni o bruciature.
- **Smaltire le batterie in modo adeguato.** L'esposizione delle batterie a temperature elevate può provocarne l'esplosione; non gettare nel fuoco. In alcuni paesi sono in vigore delle leggi riguardanti lo smaltimento delle batterie. Rispettare tutte le leggi in vigore.

# Ispezione Prima dell'Utilizzo

#### **A AVVERTENZA**

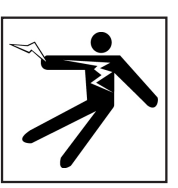

**Prima di ogni utilizzo, ispezionare tutte le apparecchiature e risolvere i problemi che si dovessero presentare per ridurre il rischio di gravi lesioni da elettricità o dovute a altre cause ed evitare di danneggiare l'apparecchiatura.**

Per effettuare l'ispezione di tutta l'attrezzatura, seguire questa procedura:

- 1. Spegnere l'apparecchio.
- 2. Scollegare e ispezionare i fili elettrici, i cavi e i connettori e controllare che non ci siano danni o variazioni.
- 3. Pulire l'apparecchio dalla polvere, dall'olio e eliminare tutte le altre contaminazioni dall'apparecchio per facilitare l'ispezione e per diminuire al massimo la possibilità che l'unità scivoli dalle vostre mani durante il trasporto o l'utilizzo.
- 4. Controllare che l'apparecchio non abbia parti rotte, usurate, mancanti, disallineate o connesse in modo errato, o qualsiasi altra condizione che ne impedisca un utilizzo sicuro e normale.
- 5. Ispezionare tutte le altre apparecchiature in uso in conformità alle loro istruzioni e assicurarsi che siano in buono stato di funzionamento.
- 6. Ispezionare l'area di lavoro per assicurarvi che ci siano:
	- Illuminazione adeguata.
	- Assenza di liquidi, fumi e polveri infiammabili. Nel caso in cui siano presenti fonti di pericolo, non lavorare nell'area sino a quando le cause non sono state identificate e rimosse. L'apparecchio non è a prova di esplosione. I collegamenti elettrici possono causare scintille.
	- Postazione per l'operatore ordinata, in posizione orizzontale determinata con livella a bolla, stabile e asciutta. Non utilizzare l'apparecchio mentre si hanno i piedi nell'acqua.
- 7. Considerare il tipo di lavoro che deve essere effettuato in modo da individuare l'attrezzatura più adatta.
- 8. Considerare criticamente l'area di lavoro e se necessario usare delle barriere per tenere lontani i passanti.

# Informazioni Specifiche di **Sicurezza**

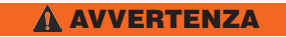

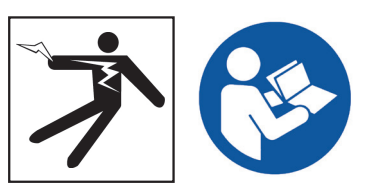

**Questa sezione contiene importanti informazioni di sicurezza specifiche per il CS6Pak SeeSnake. Leggere attentamente queste avvertenze prima di utilizzare il CS6Pak in modo da ridurre il rischio di lesioni da scosse elettriche, incendio, o altre gravi lesioni personali.** 

CONSERVARE TUTTE LE AVVERTENZE E LE ISTRUZIONI PER POTERLE CONSULTARE IN FUTURO!

# Sicurezza del CS6Pak SeeSnake

- **Assicurarsi di aver letto e compreso questo manuale, il manuale della telecamera per bobina, e le istruzioni di qualunque altro apparecchio si preveda di usare, prima di azionarlo.** Se non si seguono tutte le istruzioni e gli avvisi si potrebbero causare danni alle cose e/o seri danni alle persone. Conservare questo manuale insieme all'apparecchiatura, per usi futuri.
- **L'uso dell'apparecchiatura mentre ci si trova in acqua aumenta il rischio di lesioni da elettricità.**  Non usare il CS6Pak se l'operatore o l'apparecchiatura si trovano nell'acqua.
- **La batteria del CS6Pak, le altre apparecchiature elettriche e i contatti non sono impermeabili.** Non esporre l'apparecchiatura alle intemperie e non usarlo in ambiente bagnato.
- **Il CS6Pak non è stato progettato per fornire protezione o isolamento dagli alti voltaggi.** Non utilizzare quando c'è il pericolo di un contatto con conduttori di corrente ad alto voltaggio.
- **L'alimentazione del CS6Pak deve essere effettuata esclusivamente tramite batteria compatibile oppure adattatore CA a doppio isolamento.** L'adattatore CA è progettato solo per uso al chiuso. Quando il CS6Pak è alimentato tramite batteria, proteggerlo dalle intemperie.
- **Non esporre il CS6Pak agli urti.** Stress meccanici o urti possono danneggiare l'apparecchiatura e aumentare il rischio di lesioni anche gravi.
- **Quando il CS6Pak è montato sul sistema di ancoraggio del Compact2, non trasportarlo tenendolo per la maniglia di ancoraggio del monitor o la propria maniglia frontale in caso di trasporto per lunghe distanze o in condizioni in cui lo sganciamento del sistema di ancoraggio potrebbe comportare dei pericoli.** Lo sganciamento inatteso del sistema di connessione potrebbe causare danni alle persone e/o alle cose.

# Presentazione del Prodotto

## **Descrizione**

Il CS6Pak SeeSnake è un monitor per rapporti digitali, compatto e portatile, che si può usare per ispezioni ai tubi di tipo semplice oppure, mediante l'inserimento di una chiavetta USB, per ispezioni avanzate utilizzando le funzionalità di elaborazione rapporti incorporate.

Con il CS6Pak potete consegnare al cliente una chiavetta USB contenente un rapporto professionale dell'ispezione, generato automaticamente. Il CS6Pak è in grado di generare rapporti sui lavori automaticamente, questo significa che è possibile consegnare ai clienti degli eccellenti rapporti senza dover fare l'ulteriore passaggio di caricare contenuti multimediali ed editare i lavori.

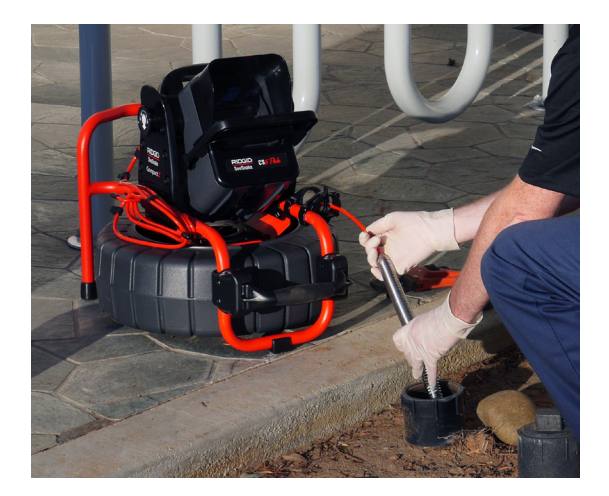

Il CS6Pak, oltre a poter essere collegato a qualsiasi bobina per telecamera SeeSnake mediante il cavo di sistema SeeSnake, può essere montata sul sistema di ancoraggio della Compact2 SeeSnake permettendo facilità di visione, avvio veloce, e agevole trasporto.

Il sistema di ancoraggio del Compact2, unico nel suo genere, permette un avvio ultrarapido. E' possibile modificare l'angolo di inclinazione del CS6Pak mentre è connesso oppure rimuoverlo facilmente dal supporto per sistemarlo in modo comodo all'interno dell'area di lavoro.

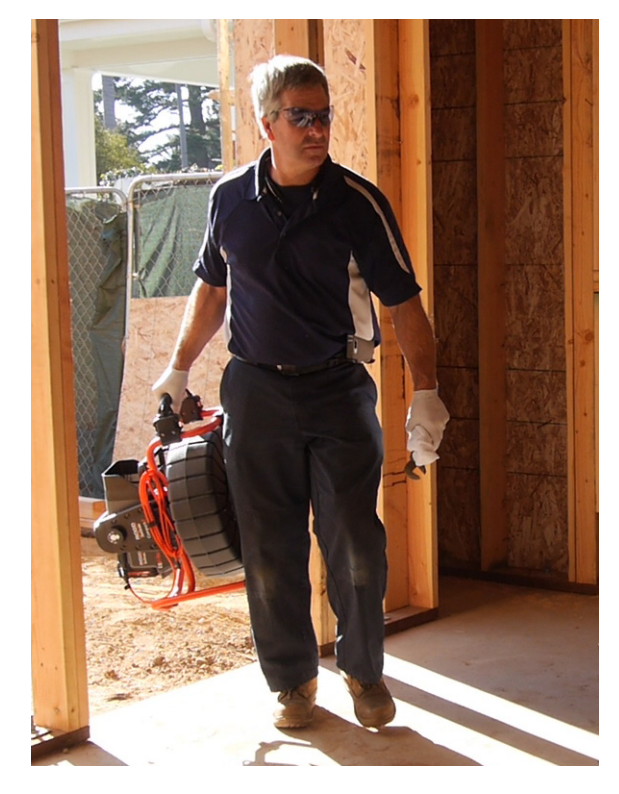

HQ è un software che consente di gestire lavori, organizzarne contenuti multimediali e informazioni, e generare Rapporti per i clienti.

La chiavetta USB da 8 GB inclusa contiene il programma HQ precaricato. Per installare automaticamente HQ e registrare il vostro CS6Pak basta collegare la chiavetta USB al computer. Si può anche installare HQ da disco accluso oppure scaricare l'ultima versione dal sito from www.hq.seesnake.com.

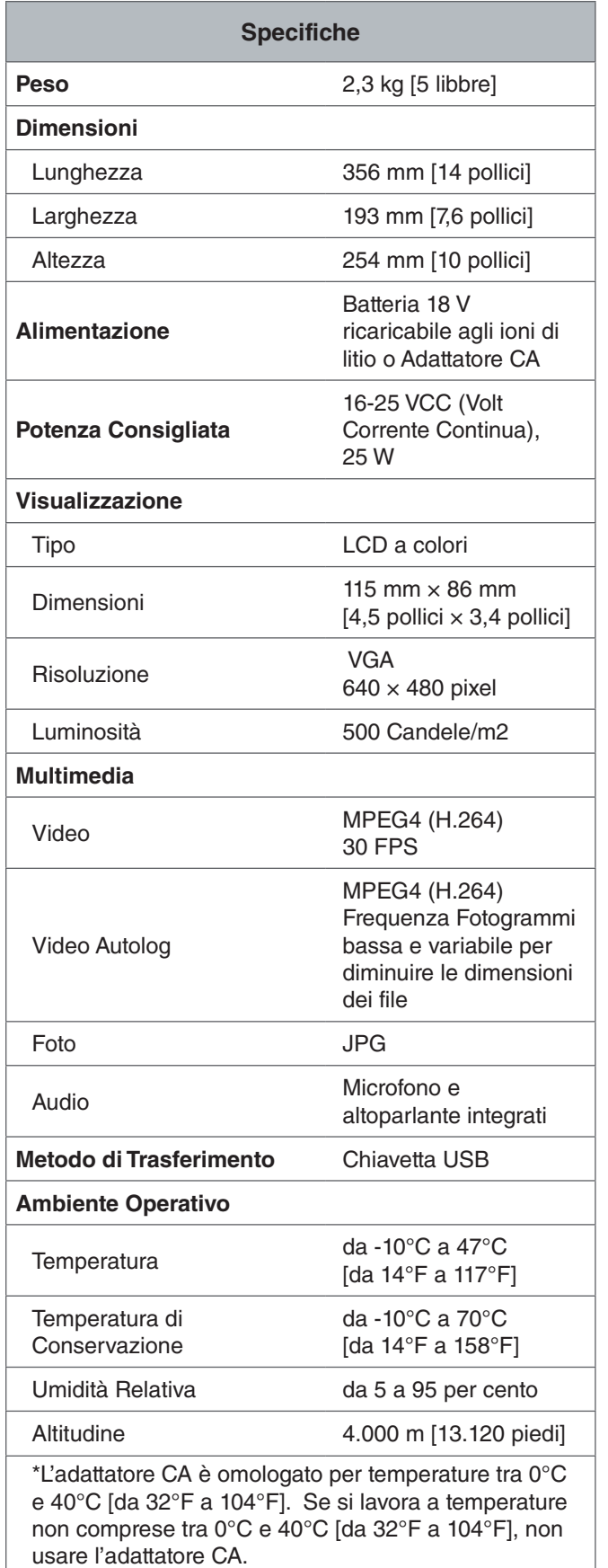

# Equipaggiamento Standard

- CS6Pak SeeSnake
- Adattatore CA
- Maniglia di Ancoraggio
- Chiavetta USB da 8 GB inclusa (con programma HQ precaricato)
- Manuale dell'Operatore
- Video sul Prodotto

# Componenti Sistema

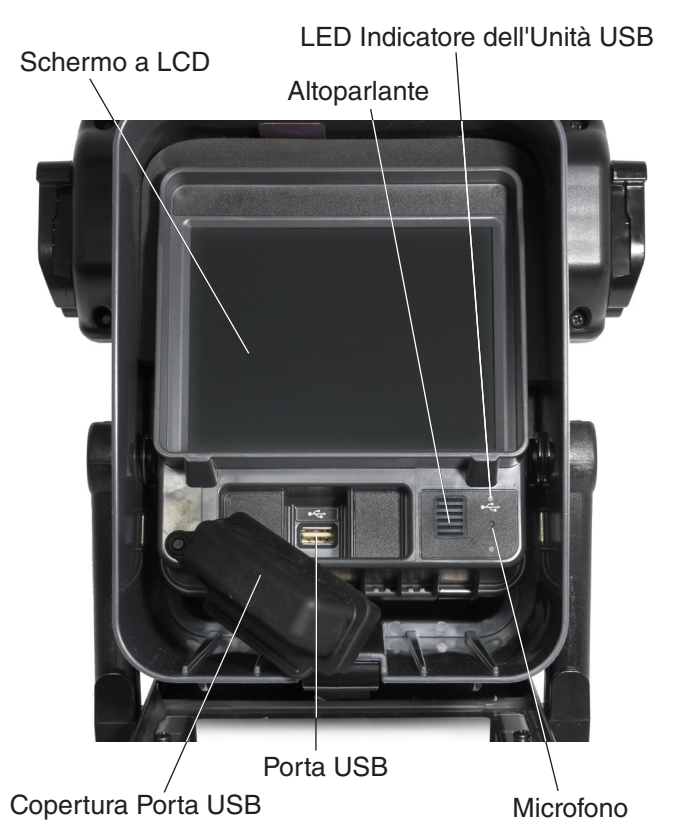

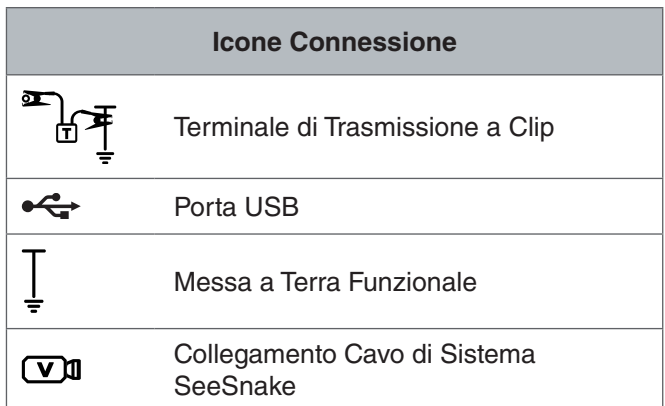

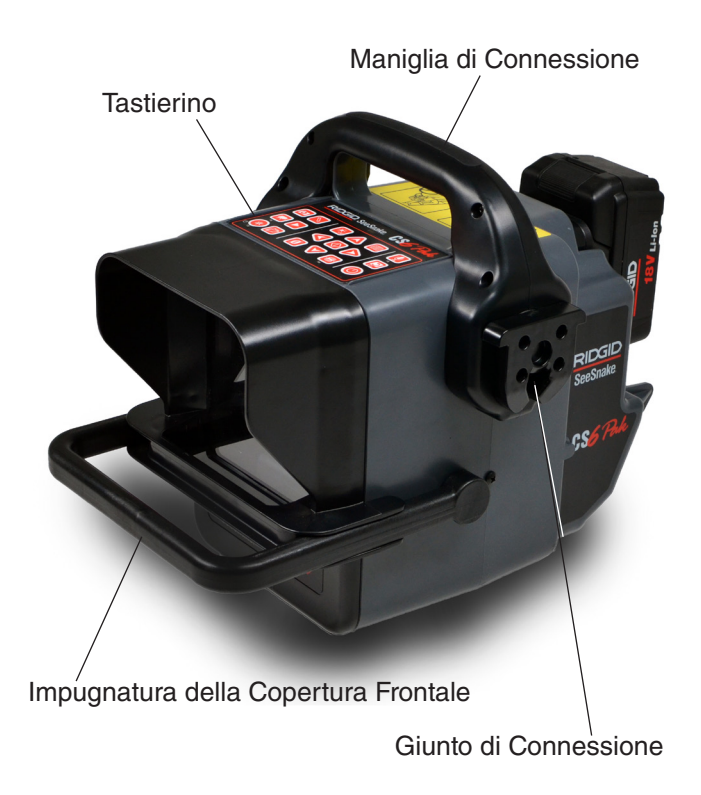

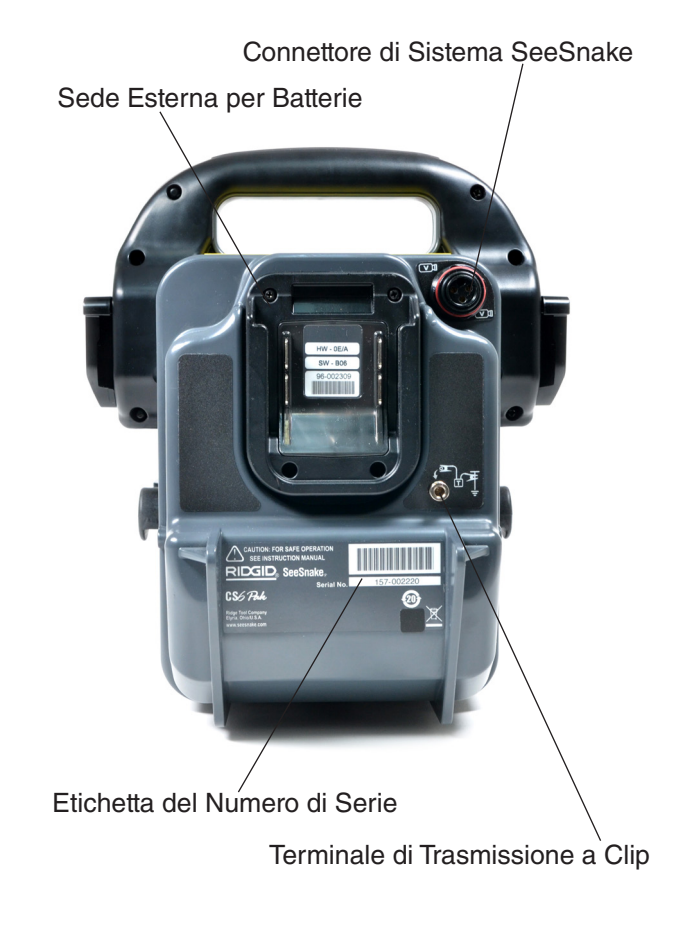

# Istruzioni d'Uso

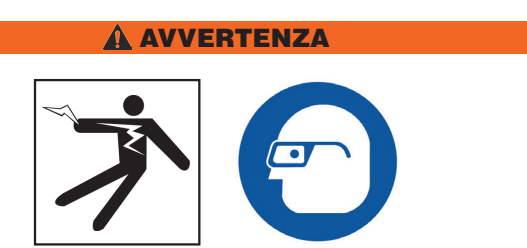

**Mentre ispezionate scarichi che possono contenere sostanze chimiche pericolose o batteri, indossate un'attrezzatura protettiva adatta, come guanti di lattice o di gomma, occhiali protettivi, maschere e respiratori. Indossare sempre una protezione agli occhi per evitare il contatto con polvere e altri oggetti estranei.** 

**Non usare il CS6Pak se l'operatore o l'apparecchiatura si trovano nell'acqua. L'uso dell'apparecchiatura mentre ci si trova in acqua aumenta il rischio di lesioni da elettricità. L'uso di scarpe con suola in gomma antiscivolo può essere utile a prevenire gli scivolamenti e i traumi da elettricità sulle superfici bagnate.**

#### Posizionamento

Quando si sistema l'apparecchiatura nel sito di lavoro, posizionare la CS6Pak in modo tale che il tastierino sia facile da raggiungere e che lo schermo sia rivolto lontano dalla luce solare diretta. Sistemare la bobina con telecamera SeeSnake vicino all'ingresso della tubatura in modo che si possa manovrare facilmente il cavo di spinta mentre si guarda lo schermo. Assicurarsi che il CS6Pak e la bobina per telecamera SeeSnake siano stabili.

*AVVISO* **In caso di uso all'aperto o su terreno bagnato, usare esclusivamente l'alimentazione a batteria. Proteggere la batteria dalle precipitazioni.**

#### **Copertura Frontale e Supporto Orientabile**

La copertura frontale riduce i riflessi sullo schermo quando è aperta, e quando è chiusa protegge lo schermo LCD. Tenere chiusa la copertura frontale durante il trasporto, per proteggere lo schermo.

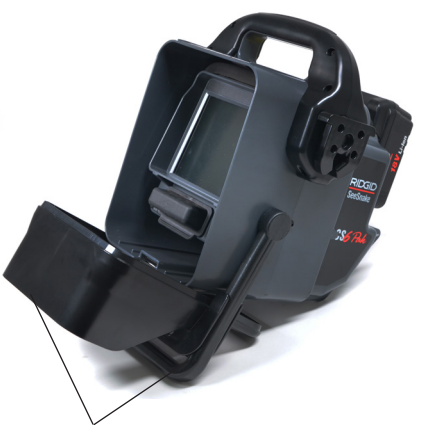

Copertura Frontale e Supporto Orientabile

Quando la copertura frontale è aperta, la sua maniglia funge da supporto orientabile per una migliore visione e una maggiore stabilità. Stringere le due parti della maniglia della copertura frontale per rilasciare la copertura stessa e farla ruotare verso il basso in modo da aprirla.

#### **Copertura Porta USB**

Chiudere la copertura della porta USB per proteggere l'unità USB e la porta USB durante le ispezioni e il trasporto.

*Nota: Per permettere la chiusura della copertura della porta USB, la lunghezza dell'unità USB non deve superare i 50 mm [2 pollici].*

# Schema Riassuntivo Generale della Tastiera

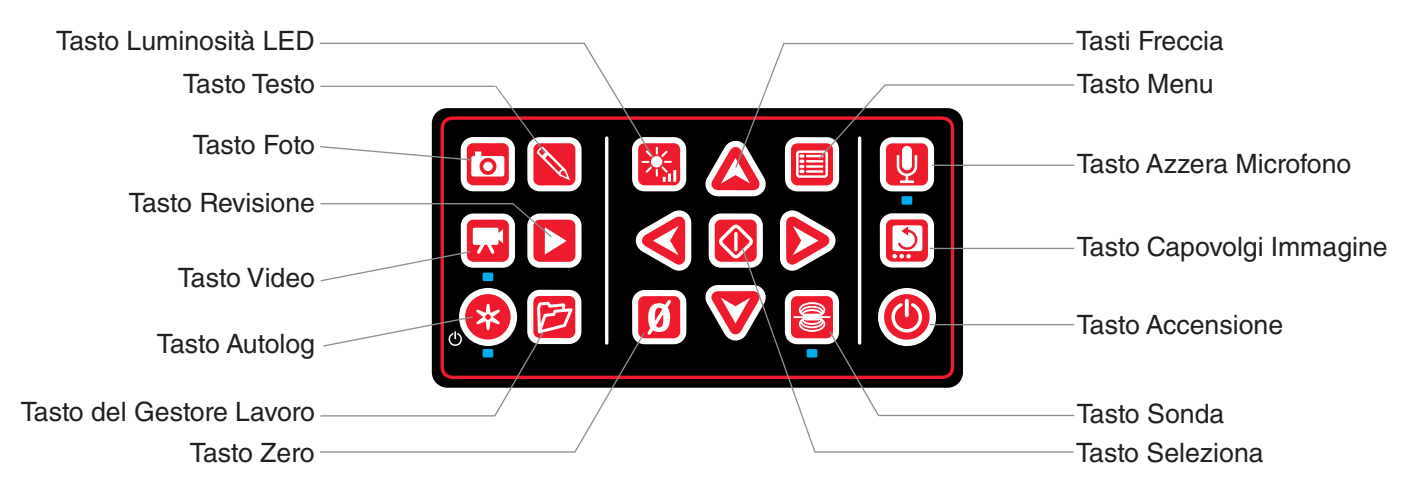

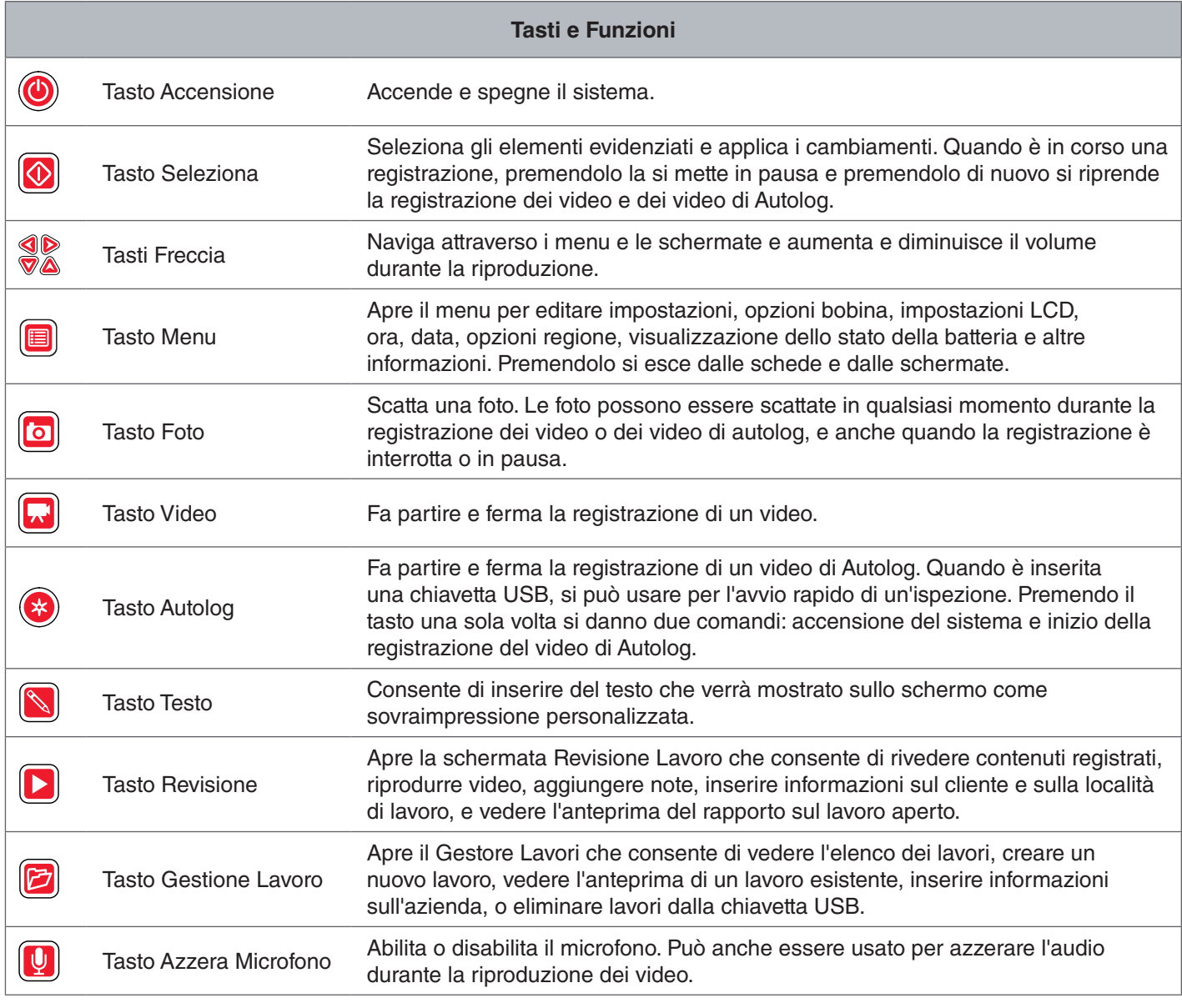

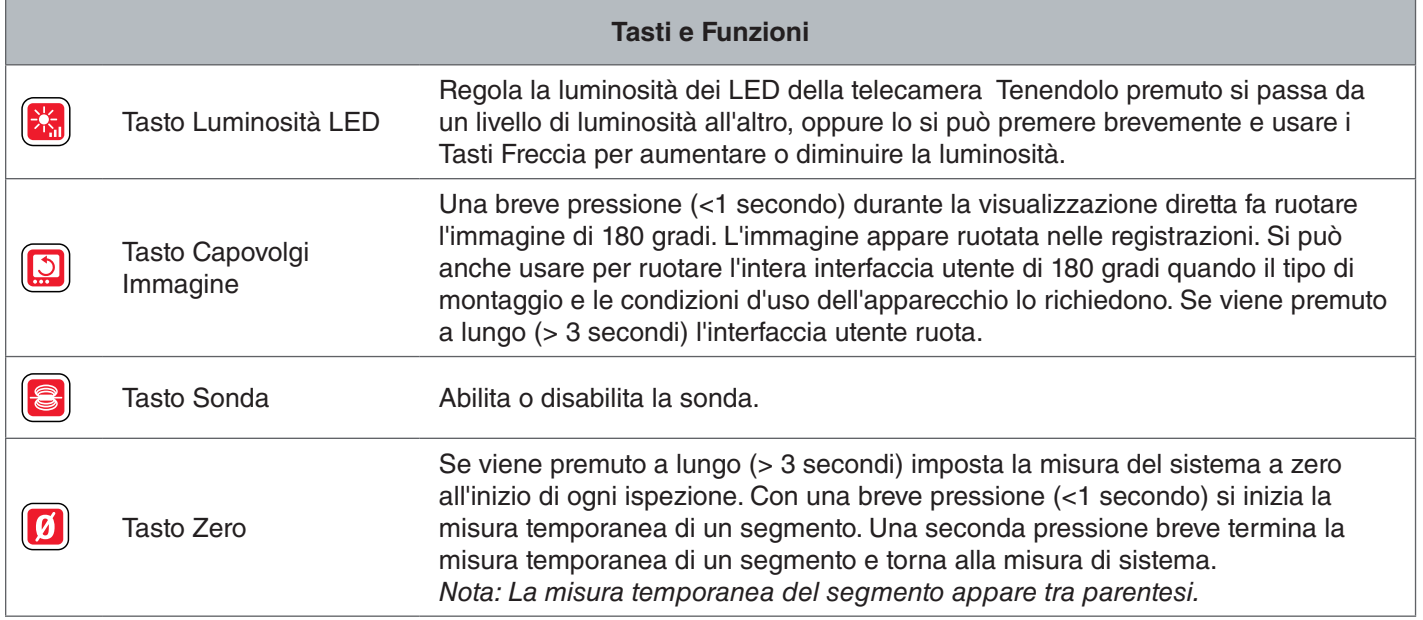

# Istruzioni d'Uso

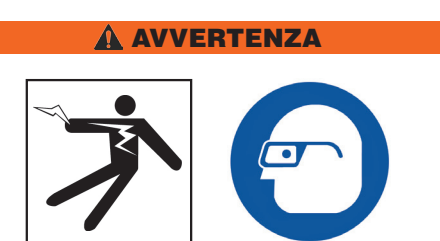

**Mentre ispezionate scarichi che possono contenere sostanze chimiche pericolose o batteri, indossate un'attrezzatura protettiva adatta, come guanti di lattice o di gomma, occhiali protettivi, maschere e respiratori. Indossare sempre una protezione agli occhi per evitare il contatto con polvere e altri oggetti estranei.** 

**Non usare il CS6Pak se l'operatore o l'apparecchiatura si trovano nell'acqua. L'uso dell'apparecchiatura mentre ci si trova in acqua aumenta il rischio di lesioni da elettricità. L'uso di scarpe con suola in gomma antiscivolo può essere utile a prevenire gli scivolamenti e i traumi da elettricità sulle superfici bagnate.**

# Posizionamento

Quando si sistema l'apparecchiatura nel sito di lavoro, posizionare il CS6Pak in modo tale che il tastierino sia facile da raggiungere e che lo schermo sia rivolto lontano dalla luce solare diretta. Sistemare la bobina con telecamera SeeSnake vicino all'ingresso della tubatura in modo che si possa manovrare facilmente il cavo di spinta mentre si guarda lo schermo. Assicurarsi che il CS6Pak e la bobina per telecamera SeeSnake siano stabili.

*AVVISO* **In caso di uso all'aperto o su terreno bagnato, usare esclusivamente l'alimentazione a batteria. Proteggere la batteria dalle precipitazioni.**

# Collegamento a una Bobina per Telecamera

Il CS6Pak si può connettere a qualsiasi bobina SeeSnake con il cavo di sistema.

- 1. Svolgere il cavo di sistema dal suo supporto.
- 2. Tirare indietro il manicotto di bloccaggio esterno che si trova sul connettore del cavo di sistema.
- 3. Allineare con cura la guaina terminale e il connettore guida maschio in plastica con il corrispondente connettore femmina e collegarli.
- 4. Serrare il manicotto di bloccaggio esterno.

#### *AVVISO* Girare solo il manicotto esterno. Non pie**gare né torcere il connettore, altrimenti c'è il rischio di causare danni ai piedini.**

Guaina Terminale del Connettore

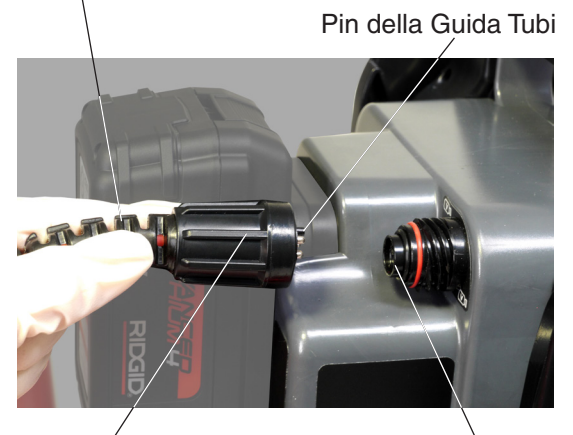

Manicotto di Bloccaggio Esterno

Giunto Femmina

- 5. Accendere il sistema:
	- Premere il tasto Accensione <sup>o</sup> per accendere il sistema.
	- Premere in tasto Autolog ipar effettuare l'avvio veloce di un'ispezione. Premendo il tasto una sola volta si danno due comandi: accensione del sistema e inizio della registrazione del video di Autolog.

*Nota: Per registrare contenuti multimediali occorre inserire un'unità USB.*

# Accendere il CS6Pak

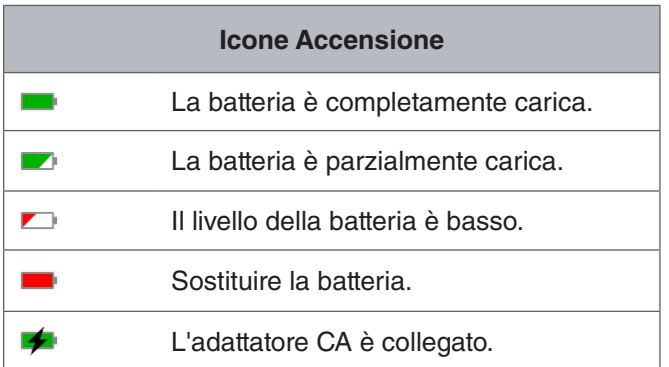

#### **Batteria 18 V Ricaricabile Agli Ioni di Litio**

#### **A** AVVERTENZA

**Alimentare il CS6Pak esclusivamente con batterie compatibili. L'utilizzo di qualsiasi altro tipo di batterie potrebbe creare un rischio di lesioni e/o di incendio.** 

Il CS6Pak va alimentato per mezzo di una batteria 18 V ricaricabile agli ioni di litio. Far scivolare la batteria nell'alloggiamento esterno e spingere finché si incastra al suo posto.

Per evitare la perdita di dati, quando appare l'avviso basso livello della batteria e l'icona della batteria lampeggia, interrompere ogni eventuale registrazione in corso e spegnere l'apparecchio appena appare il segno di spunta **2** sul display. Dopo che la batteria è stata ricaricata o sostituita si potrà riaccendere l'apparecchio.

Quando la batteria raggiunge il livello critico, il sistema interrompe qualsiasi registrazione in corso e si spegne. E' possibile che dei dati vadano persi. Dopo che la batteria è stata ricaricata o sostituita si potrà riaccendere l'apparecchio.

*AVVISO* **Controllare spesso le condizioni della la batteria. Se si usa una batteria con carica molto bassa, si possono verificare interruzioni di corrente inaspettate, e di conseguenza perdita o corruzione di dati.**

#### **Adattatore CA**

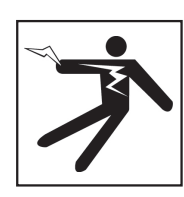

**A AVVERTENZA** 

**L'adattatore CA non è impermeabile ed è progettato solo per uso al chiuso. Per evitare possibili scosse elettriche, non collegare l'apparecchio a un adattatore CA all'aperto o su pavimento bagnato.**

Il CS6Pak può essere alimentato mediante un adattatore CA (opzionale). Far scivolare l'adattatore nell'alloggiamento esterno e spingere finché si incastra al suo posto.

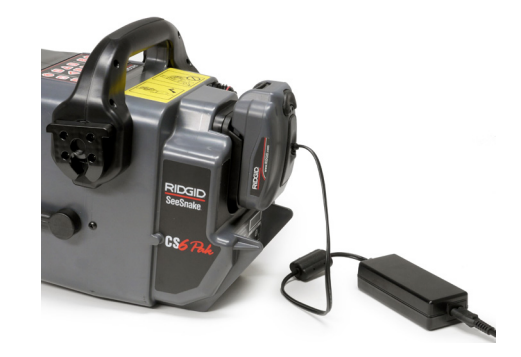

# Riassunto della Procedura per Ispezione

Il CS6Pak SeeSnake può essere usato per ispezioni alle tubature di tipo base o avanzate. Per effettuare un'ispezione di tipo base, connettere il C&6Pak a qualsiasi monitor SeeSnake, accendere il sistema, spingere il cavo di spinta nella tubatura e osservare lo schermo. Le ispezioni di tipo avanzato inoltre comprendono la registrazione di contenuti multimediali e la consegna del rapporto al cliente.

- 1. Sistemare la telecamera per bobina See-Snake e il CS6Pak vicino all'imbocco del tubo.
- 2. Connettere il CS6Pak alla bobina per telecamera con il cavo di sistema.
- 3. Premere il tasto Accensione <sup>o</sup> per accendere il sistema. Oppure, inserire una chiavetta USB nella porta USB del monitor e premere il tasto Autolog **O** per l'avvio rapido dell'ispezione.
- 4. Inserire con cautela la telecamera nel tubo. Proteggere il cavo di spinta da eventuali bordi taglienti all'imbocco del tubo.
- 5. Spingere la telecamera attraverso il tubo e osservare lo schermo.
- 6. Opzioni Avanzate:
	- Impostare il punto di zero, oppure prendere una misura temporanea della distanza parziale percorsa.
	- Registrare Contenuti Multimediali.
	- Aggiungere una sovraimpressione personalizzata.
	- Localizzare un punto o un percorso di ispezione.
	- Rivedere il lavoro, riprodurre i contenuti multimediali registrati, e vedere l'anteprima rapporto.
- 7. E' possibile consegnare la chiavetta USB direttamente al cliente o inserire l'unità USB nel proprio computer per fare modifiche in HQ.

#### Contatore Integrato

Tutte le bobine per telecamera SeeSnake Max e molte bobine per telecamera originali SeeSnake sono dotate di contatore integrato. Il contatore integrato misura la lunghezza totale del cavo di spinta srotolato, detta anche misura di sistema.

Il contatore integrato può anche essere usato per misurare un segmento a partire da uno zero temporaneo, come la testa di un tubo o un giunto, continuando a memorizzare anche la misura di sistema.

#### **Misura di Sistema**

Impostare il punto di partenza, lo zero di sistema, nel punto in cui si vuole iniziare la misurazione per l'ispezione in corso. Questo può essere all'imbocco della tubatura, o più avanti, lungo la linea. **Premere e tenere pre**muto il tasto Zero **<sup>o</sup>** per tre secondi per impostare a **zero la misura di sistema.**

#### **Misura Temporanea di un Segmento**

Per effettuare la misurare la misura temporanea di un segmento durante una ispezione, premere il tasto Zero **D** per configurare un punto zero temporaneo. Il punto zero temporaneo è indicato dalle parentesi. Per cancellare la misura temporanea di un segmento e tornare alla misura di sistema, premere il tasto Zero **a** di nuovo.

#### **Visualizzazione Misura**

La misura di sistema viene mostrata nell'angolo in basso a sinistra dello schermo. La misura temporanea di un segmento viene mostrata tra parentesi.

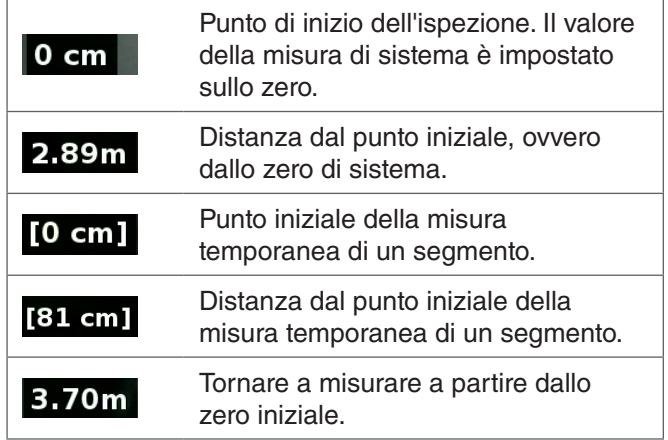

# Registrare Contenuti Multimediali

Il CS6Pak non ha una memoria di massa interna. Per registrare contenuti multimediali e creare rapporti è necessario inserire un'unità USB con spazio disponibile. I contenuti vengono salvati automaticamente nel lavoro aperto via via che vengono registrati, in modo continuo durante tutta l'ispezione. Ogni lavoro poi genera un rapporto che comprende i contenuti registrati, il nome della società e del cliente, e le note.

L'unità USB non è necessaria per le ispezioni di tipo base, che comprendono solo la visualizzazione diretta, l'uso della sonda, l'impostazione dei punti di zero, o le regolazioni della luminosità della telecamera.

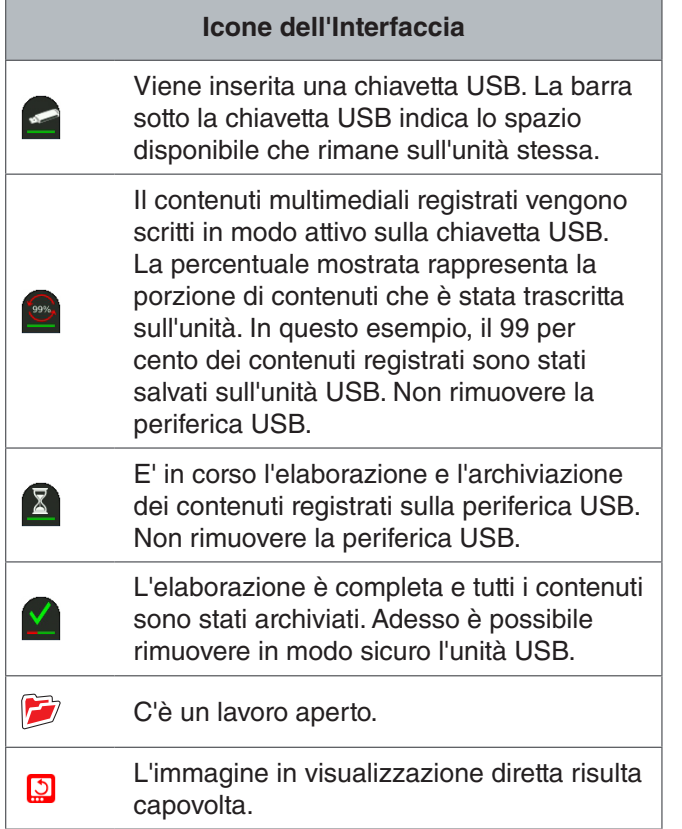

*AVVISO* **La rimozione anticipata dell'unità USB può causare perdita e corruzione di dati.**

#### **Rivedere Registrazioni Recenti**

Premere il tasto Rivedi **D** per visualizzare la registrazione più recente. Usare questo tasto per riprodurre facilmente un video o registrare un video di Autolog. Dalla schermata di revisione lavori si possono rivedere tutti i contenuti multimediali registrati nel lavoro aperto ed accedere all'anteprima del lavoro. Premere il tasto Menu per uscire e ritornare alla visualizzazione dal vivo.

#### **Scattare Foto**

Premere il tasto Foto **o** per scattare una foto. Appare brevemente l'icona foto **lo** e la foto viene automaticamente salvata sull'unità USB nel lavoro aperto.

#### **Registrare un Video di Autolog**

Premere il tasto Autolog **O** per avviare e interrompere la registrazione di un video di Autolog. Quando viene registrato un video di Autolog, si accende il LED sotto il tasto e appare l'icona rossa del video Autolog  $\star$ .

Per mettere in pausa la registrazione del video di Autolog premere il tasto Seleziona . Quando la registrazione del video di Autolog è in pausa, l'icona rossa del video Autolog si trasforma nell'icona nera del video di Autolog in pausa  $*$ . Per riprendere la registrazione del video di Autolog premere il tasto Seleziona @ di nuovo.

Per interrompere la registrazione di un video di Autolog, premere il tasto Autolog .

L'icona nera del video di Autolog  $*$  indica che la registrazione del video di Autolog si è fermata ed è in corso l'elaborazione. Attendere un momento che l'elaborazione termini e la registrazione venga salvata nel lavoro aperto. Il segno di spunta **a** significa che l'elaborazione è stata effettuata con successo e la registrazione è stata salvata sull'unità USB.

Per iniziare rapidamente un'ispezione, si può usare la funzione registrazione video di Autolog. Quando il sistema è spento, premendo il tasto Autolog il sistema si accende e comincia automaticamente a registrare un video di Autolog. Quando il sistema lo richiede, è possibie scegliere l'opzione Crea nuovo lavoro oppure Aggiungi al lavoro più recente.

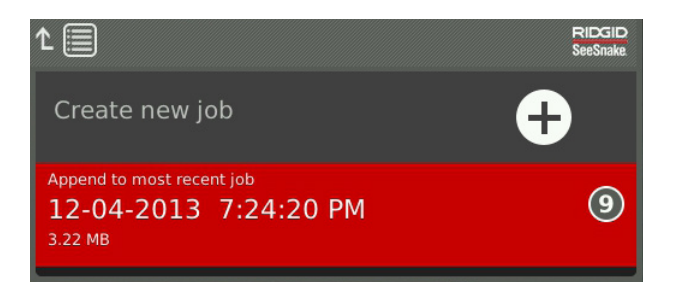

*Nota: Non è possibile spegnere il sistema premendo il*  tasto Autolog <sup>.</sup>.

#### **Che Cos'è un Video di Autolog?**

I video di Autolog sono composti da una registrazione audio continua e da una registrazione video compressa con frequenza dei fotogrammi variabile. Il rapporto di compressione dei video di Autolog Video è approssimativamente un decimo delle dimensioni di una registrazione video tradizionale. I video di Autolog hanno un aspetto simile a quello di una registrazione video tradizionale ma possono raggiungere un livello di compressione molto più alto (dimensioni dei file minori) giocando sulla natura statica dei video delle ispezioni delle tubature e effettuando gli aggiornamenti dell'immagine meno di frequente quando la telecamera non si muove.

Quando la telecamera si muove nella tubatura, il video di Autolog registra cinque Immagini al secondo per dare informazioni sul contesto. Quando la telecamera si ferma, il video di Autolog registra una immagine ogni cinque secondi.

La notevole diminuzione delle dimensioni dei file, paragonata a una registrazione video tradizionale rende più facile e anche meno costoso il trasferimento e il salvataggio dei file. Il tasto Autolog  $\bullet$  si può usare per iniziare rapidamente un'ispezione. Premendolo quando il sistema è spento, si accende l'unità, si crea un nuovo lavoro, e si inizia la registrazione di un video di Autolog. Con la funzione video di Autolog si può registrare l'intera ispezione alle tubature in un file di formato più piccolo che contiene anche registrazioni video e foto.

#### **Registrare un Video**

Premendo il tasto Video **a** si inizia e si interrompe la registrazione di un video. Quando viene registrato un video, si accende il LED sotto il tasto e appare l'icona rossa del video **...** 

Per mettere in pausa la registrazione video, premere il tasto Seleziona <sup>(20</sup>. Quando la registrazione video è in pausa, l'icona video rossa si trasforma nell'icona nera della pausa <sub>71</sub>. Per riprendere la registrazione video, premere il tasto Seleziona **id** di nuovo.

Per fermare le registrazioni video premere il tasto Video  $\Box$ . L'icona nera del video di Autolog  $\blacktriangledown$  indica che la registrazione del video di Autolog si è fermata ed è in corso l'elaborazione. Attendere un momento che l'elaborazione termini e la registrazione venga salvata nel lavoro aperto. Il segno di spunta  $\Omega$  significa che l'elaborazione è stata effettuata con successo e la registrazione è stata salvata sull'unità USB.

#### **Registrazione Audio**

Premere il tasto Azzera Microfono **II** per abilitare o disabilitare la registrazione audio. Quando il Microfono è acceso, il LED sotto il tasto è acceso, e l'icona del microfono è di colore giallo **.** Quando la registrazione video è in corso e il microfono è acceso, l'icona del microfono è di colore rosso  $\bullet$ . L'icona del microfono è grigia  $\bullet$  quando il microfono è disattivato.

Le impostazioni predefinite sono: microfono acceso e registrazione audio continua durante la registrazione video, sia di tipo Autolog che di tipo standard, così da avere resoconti integrali e senza interruzioni. Quando la registrazione video, sia standard che Autolog, è in pausa, anche la registrazione audio è in pausa.

Durante la riproduzione, premere i tasti Freccia Su e Giù **AV** per regolare il volume dell'audio della registrazione.

#### **Cattura Multipla**

I video e i video di Autolog possono essere registrati contemporaneamente e in modo indipendente. Entrambe le registrazioni video possono essere fatte partire e interrotte senza che l'una influenzi l'altra. La messa in pausa avrà effetto su entrambi i tipi di registrazione. Durante le registrazioni sia di video che di video di Autolog si possono scattare foto.

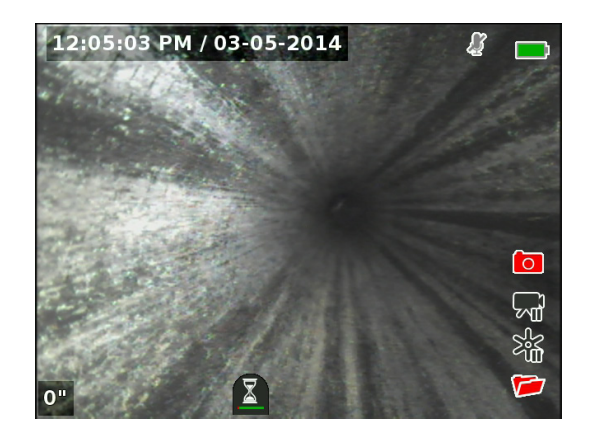

#### Sovraimpressione Personalizzata

*Nota: Vedere la sezione Dettagli Sovraimpressione per maggiori dettagli su come configurare il sistema per visualizzare ora, data e conteggio.*

Il testo personalizzato in sovraimpressione viene sovrapposto all'immagine video e diventa parte dei file registrati (foto, video, e video di Autolog) in modo permanente. La sovraimpressione personalizzata appare su tutti i contenuti multimediali registrati finché non viene cancallata.

Sovraimpressione Ora/Data

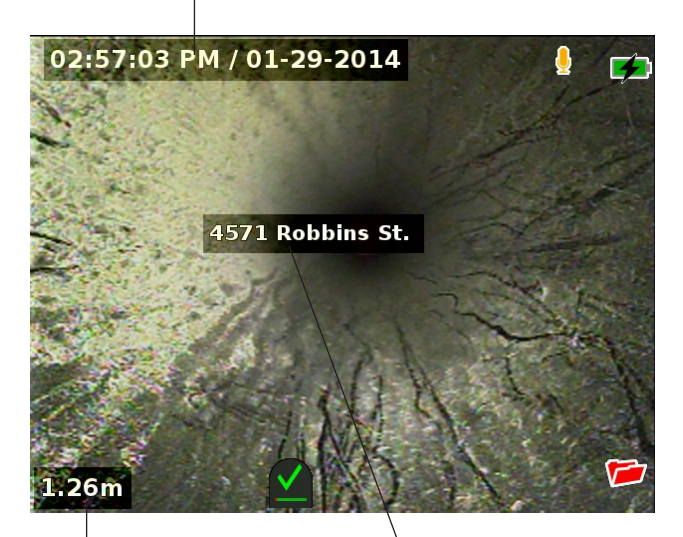

Sovraimpressione Personalizzata

Sovraimpressione Conteggio

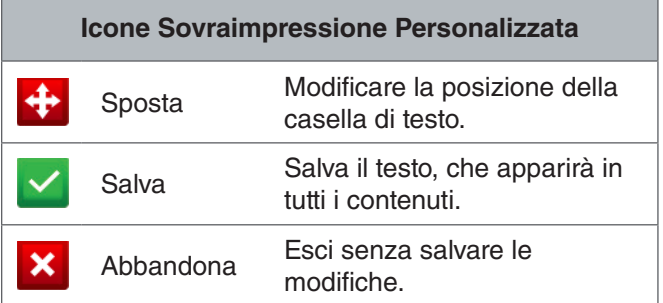

*Nota: Alcune bobine per telecamera SeeSnake sono dotate di un contatore che genera un testo che può essere messo in sovraimpressione sull'immagine della telecamera. Le impostazioni del titolo del contatore sono controllate mediante la tastiera del contatore della bobina e non dipendono dal CS6Pak. Similmente, non è possibile modificare o rimuovere del testo creato tramite la tastiera del CS6Pak agendo sulla tastiera del contatore della bobina.*

#### **Aggiungere una Sovraimpressione Personalizzata**

1. Premere il tasto Testo  $\Box$  per aprire una casella di testo.

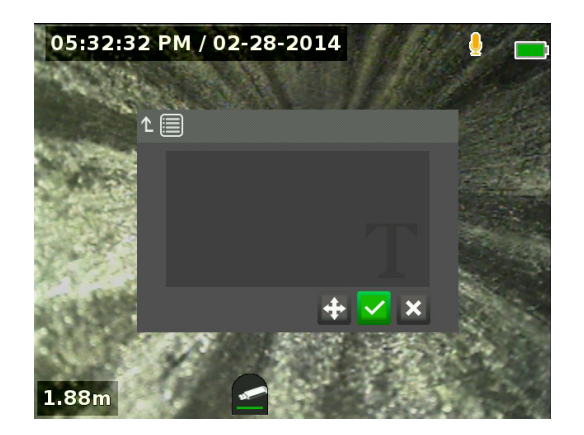

- 2. Premere il tasto Seleziona **I** per far aprire la tastiera sullo schermo.
	- Usare i tasti Freccia & per evidenziare di volta in volta le lettere e premere il tasto Seleziona <sup>o</sup> per inserirle.
	- Per salvare il testo, evidenziate l'icona Salva e premere il tasto Seleziona ...

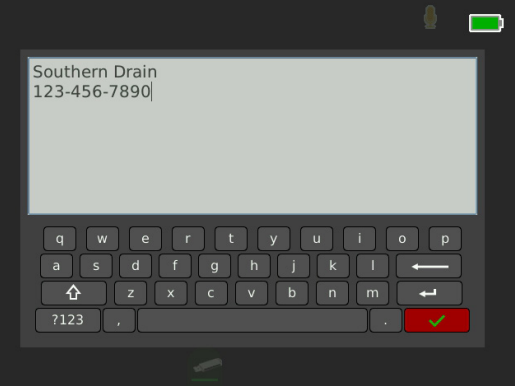

3. E' possibile cambiare la posizione del testo sullo schermo evidenziando e selezionando l'icona Sposta **:** Usare i tasti Freccia & per spostare la casella di testo e premere il tasto Seleziona @ per salvare la nuova posizione.

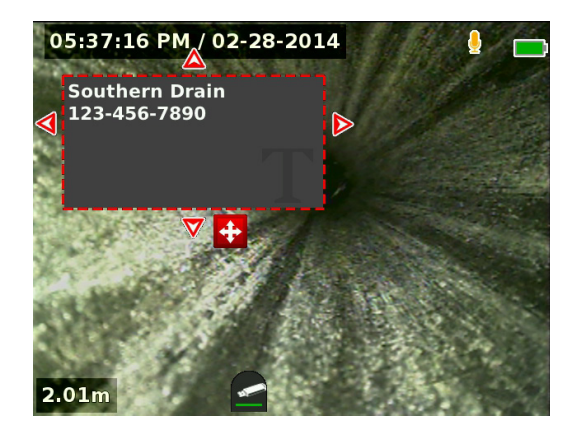

4. Evidenziare l'icona Salva **et premere il tasto Sele**ziona  $\circledcirc$  per sovrapporre il testo all'immagine video e tornare alla visualizzazione diretta.

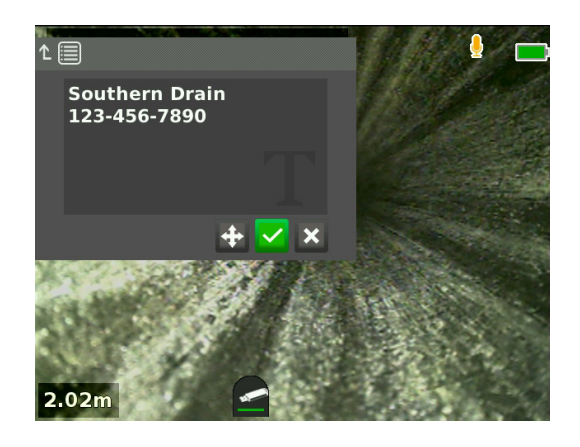

#### **Cancellare o Modificare Sovraimpressione Personalizzata**

Per cancellare il testo della sovraimpressione esistente, premere il tasto Testo **S**, evidenziare Sì, Elimina oppure No, Modifica, e premere il tasto Seleziona .

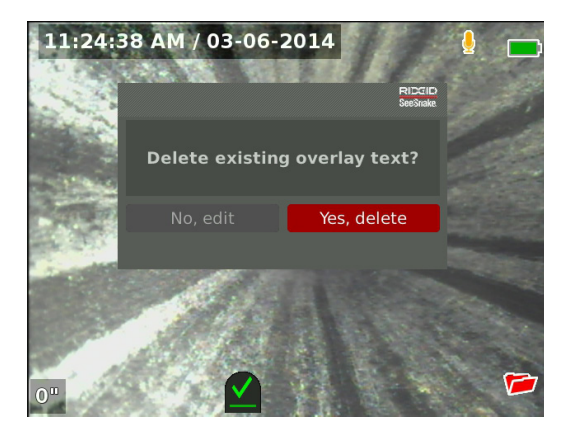

## Localizzare la Sonda

Molte bobine per telecamera SeeSnake sono dotate di sonda integrata che si può usare per localizzare un punto di interesse in una tubatura. La sonda è posta all'interno della molla ed è montata tra la l'estremità del cavo di spinta e la telecamera. La Sonda trasmette un segnale localizzabile a 512 Hz che può essere rilevato da ricevitori come RIDGID SeekTech SR-20, SR-24, SR-60, Scout<sup>™</sup>, o NaviTrack<sup>®</sup> II.

Premere il tasto Sonda **D** per attivare o disattivare la sonda. Quando la sonda è attiva, il LED vicino al tasto si illumina e l'icona della sonda  $\bullet$  appare sullo schermo. Il segnale a 512 Hz della sonda può causare delle linee di interferenza che potrebbero essere visibili nelle registrazioni.

Per localizzare la sonda, seguire queste istruzioni:

- 1. Accendere il ricevitore e metterlo in modalità sonda.
- 2. Per localizzare la direzione generica della sonda così da sapere dove va il tubo:
	- Abilitare la sonda e inserire il cavo di spinta all'interno del tubo, per un tratto non superore ai 5 m [15 piedi].
	- Puntare il ricevitore all'orizzonte e muoverlo lentamente descrivendo un arco.
- 3. La forza del segnale è maggiore nel punto in cui il ricevitore rileva la sonda.

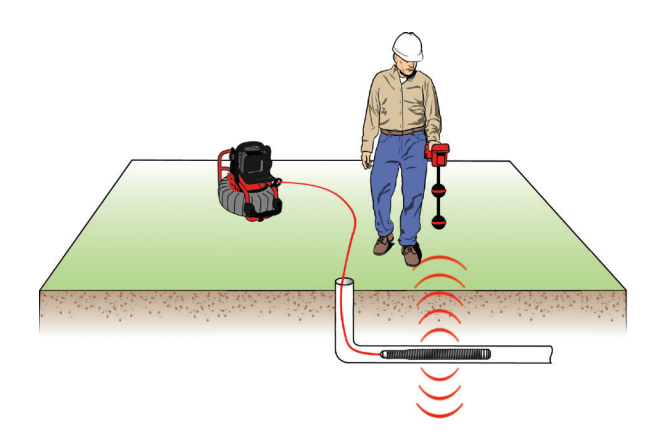

*Nota: Per ulteriori istruzioni sulla localizzazione tramite sonda, consultare il Manuale del modello di ricevitore che si sta usando.*

# Localizzare il Cavo di Spinta nella Linea

E' possibile localizzare il tracciato di un tubo mediante il tracciamento in linea del cavo di spinta. Questo risulta utile specialmente per ispezionare tubi non metallici o non conduttivi. Il tracciamento in linea del cavo di spinta può essere fatto usando un trasmettitore per indurre corrente nel cavo di spinta.

*Nota: Il CS6Pak deve essere alimentato e connesso a una bobina per telecamera e a un trasmettitore SeeSnake per effettuare il tracciamento in linea del cavo di spinta.*

Per tracciare il percorso del cavo di spinta operare nel seguente modo:

- 1. Infilare nel terreno il paletto di terra del trasmettitore e fissare su questo un'estremità del cavo del trasmettitore.
- 2. Fissare l'altra estremità sul terminale a clip del trasmettitore che si trova sul retro del CS6Pak.

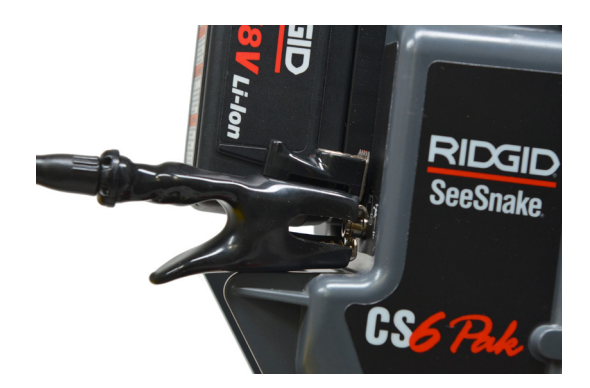

- 3. Accendere il trasmettitore e impostare la frequenza desiderata. Per ottenere migliori risultati usare frequenze di 33 kHz o superiori. Accendere il ricevitore e impostarlo sulla stessa frequenza del trasmettitore.
- 4. Tracciare la linea.

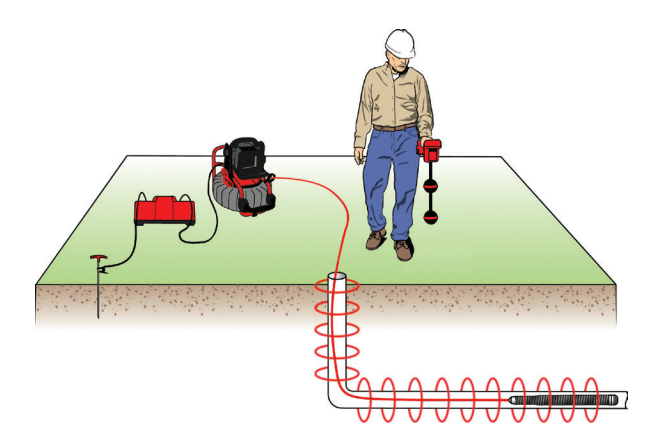

*Nota: Per ulteriori istruzioni su come rilevare la presenza di una linea elettrica consultare i manuali dei modelli di trasmettitore e ricevitore che si stanno usando.* 

## Rivedere il Lavoro

Premere il tasto Rivedi  $\Box$  per visualizzare la registrazione più recente. Durante un'ispezione, la schermata Rivedi Lavoro si apre sugli ultimi contenuti multimediali registrati. Si consiglia di interrompere le registrazioni in corso prima di rivederle dato che non è possibile vedere le registrazioni mentre queste vengono effettuate.

Dalla schermata Rivedi Lavoro è possibile vedere e modificare i contenuti registrati nel lavoro attivo, aggiungere note a elementi individuali registrati, scegliere gli elementi da includere nel rapporto, inserire informazioni sul cliente, e visualizzare il rapporto.

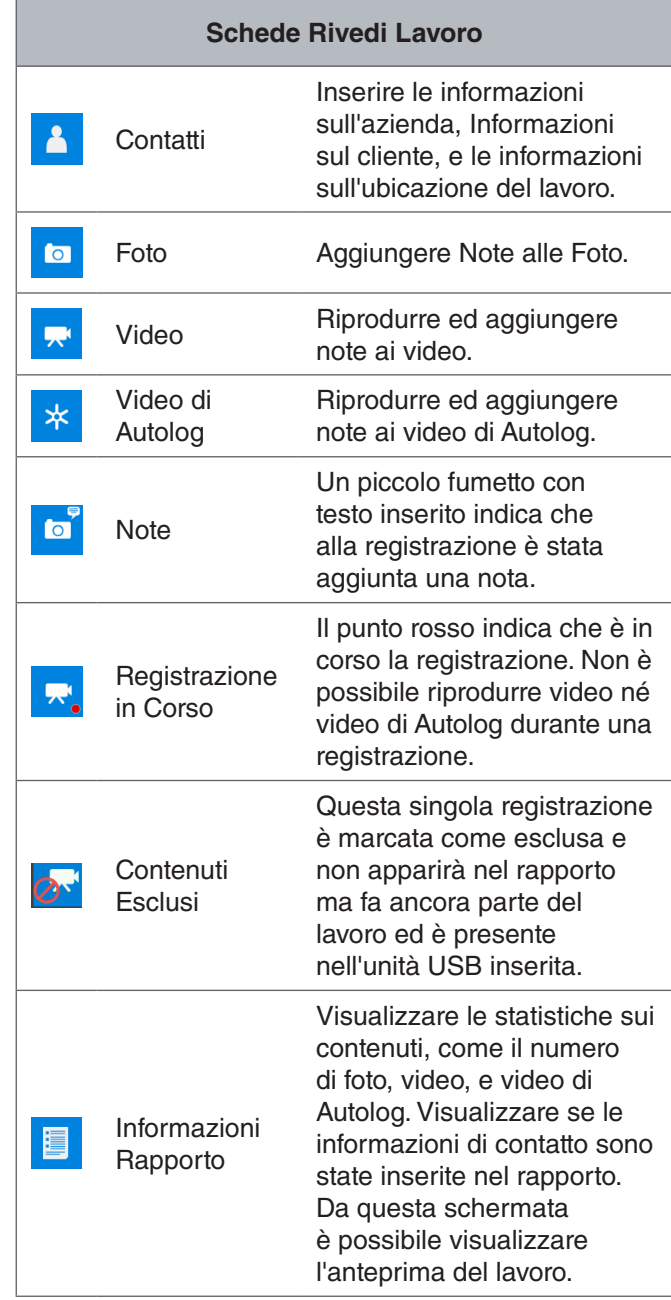

#### **Inserire Informazioni sul Lavoro**

E' possibile aggiungere informazioni sulla vostra azienda, sul cliente, e sull'ubicazione del lavoro prendendole dalla scheda contatto  $\mathbf \Delta$ , che si trova in alto sulla schermata Rivedi Lavoro. Le informazioni che vengono inserite nel campo contatti della scheda verranno usate come testata del rapporto.

- 1. Premere il tasto Rivedi  $\Box$  e spostarsi fino alla scheda Contatti <sup>1</sup>.
- 2. Evidenziare il soggetto su cui si vogliono inserire informazioni: azienda, cliente o indirizzo. Premere il tasto Seleziona  $\circledcirc$  per aprire il modulo inserimento testo.

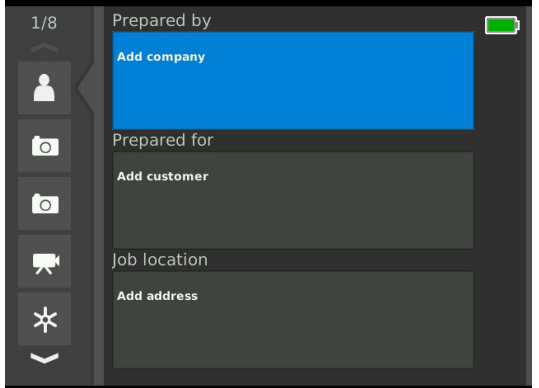

3. Evidenziare il campo che si vuole modificare e premere il tasto Seleziona **@** per aprire la casella di testo e usare la tastiera sullo schermo per inserire il testo.

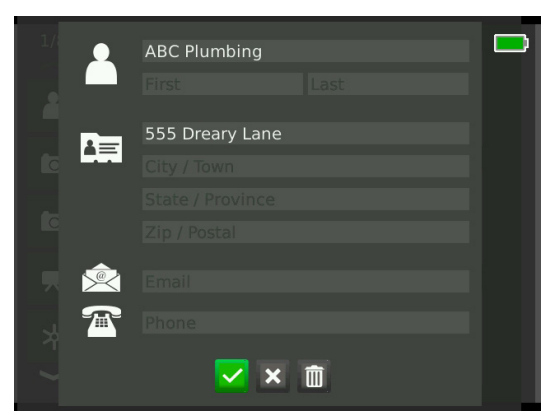

*Nota: Nella sezione Sovraimpressione Personalizzata sono riportate le istruzioni per l'uso della tastiera su schermo.*

4. Ripetere per gli altri campi e, quando si è finito, evidenziare l'icona Salva ve premere il tasto Seleziona **O** per salvare e tornare alla scheda Contatti <sup>1</sup>.

#### **Aggiungere Note ai Contenuti Multimediali**

E' possibile aggiungere note a singole registrazioni (foto, video, video di Autolog) dalla schermata Revisione Lavoro.

1. Spostarsi fino alla registrazione a cui si vuole aggiungere una nota ed evidenziare Aggiungi note.

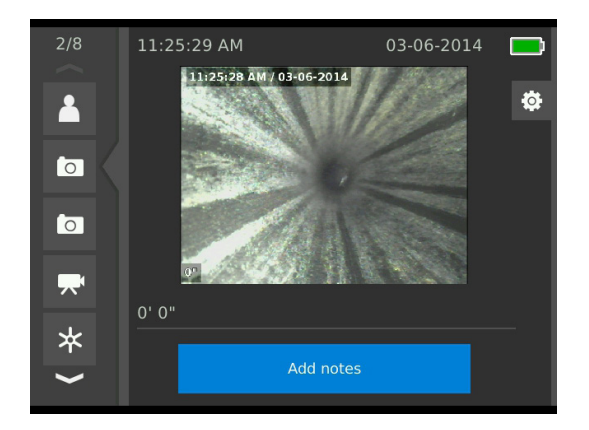

2. Premere il tasto Seleziona **il per aprire la casella** di testo e usare la tastiera su schermo per inserire del testo.

*Nota: Nella sezione Sovraimpressione Personalizzata sono riportate le istruzioni per l'uso della tastiera su schermo.*

- 3. Per salvare la nota, evidenziare l'icona Salva **4.** Per cestinare la nota, evidenziare l'icona Cestina **x**.
- 4. Premere il tasto Seleziona <sup>.</sup>.

*Nota: Il testo inserito nella schermata Revisione Lavoro viene salvato nel lavoro aperto sull'unità USB e viene trasferito, insieme ai contenuti multimediali registrati, quando viene importato nell'HQ.*

#### **Contenuti Esclusi**

Per default, tutti i contenuti multimediali registrati sono inclusi nel rapporto del lavoro. Se si desidera, è possibile contrassegnare contenuti specifici in modo da escluderli dal rapporto senza cancellarli dal lavoro in modo permanente. Questo permette di mentenere il contenuto sull'unità USB senza includerlo nel rapporto.

- 1. Spostarsi fino al contenuto che si desidera escludere dal rapporto e premere il tasto Freccia a Destra **D** per evidenziare l'icona Impostazioni <sup>a</sup>.
- 2. Premere il tasto Seleziona ...

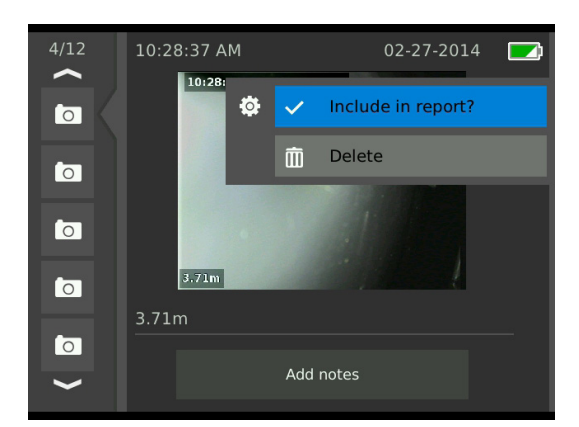

- 3. Evidenziare Includi nel rapporto e premere il tasto Seleziona  $\circledcirc$  per passare da includi  $\circledcirc$  a escludi  $\circledcirc$ .
- 4. Premere il tasto Menu *per uscire*.

#### **Cancellare Contenuti Multimediali**

- 1. Spostarsi fino al contenuto che si desidera cancellare dal lavoro e premere il tasto Freccia a Destra  $\triangleright$ per evidenziare l'icona Impostazioni<sup>8</sup>.
- 2. Premere il tasto Seleziona<sup>.</sup>.

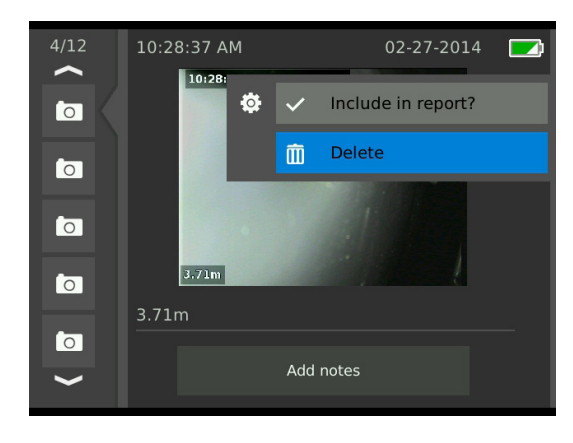

- 3. Evidenziare l'icona cancellazione **ill** e premere il tasto Seleziona<sup>(0)</sup>.
- 4. Premere il tasto Menu **p**er uscire.

*Nota: Se si cancella un contenuto dal rapporto di lavoro lo si cancella anche dal relativo lavoro, in modo permanente.*

#### **Visualizzare Anteprima Rapporto**

- 1. Spostarsi fino alla scheda delle informazioni sul rapporto **che** si trova in basso sulla schermata Rivedi Lavoro.
- 2. Evidenziare Anteprima Rapporto, e premere il tasto Seleziona<sup>®</sup>.

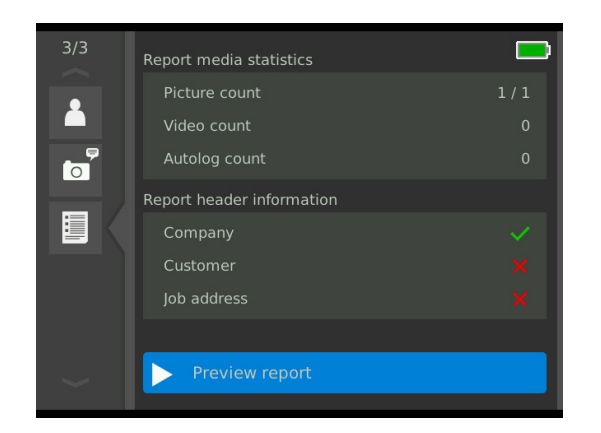

3. Premere il tasto Freccia in Basso <sup>o</sup> per visualizzare l'anteprima scorrendo verso il basso.

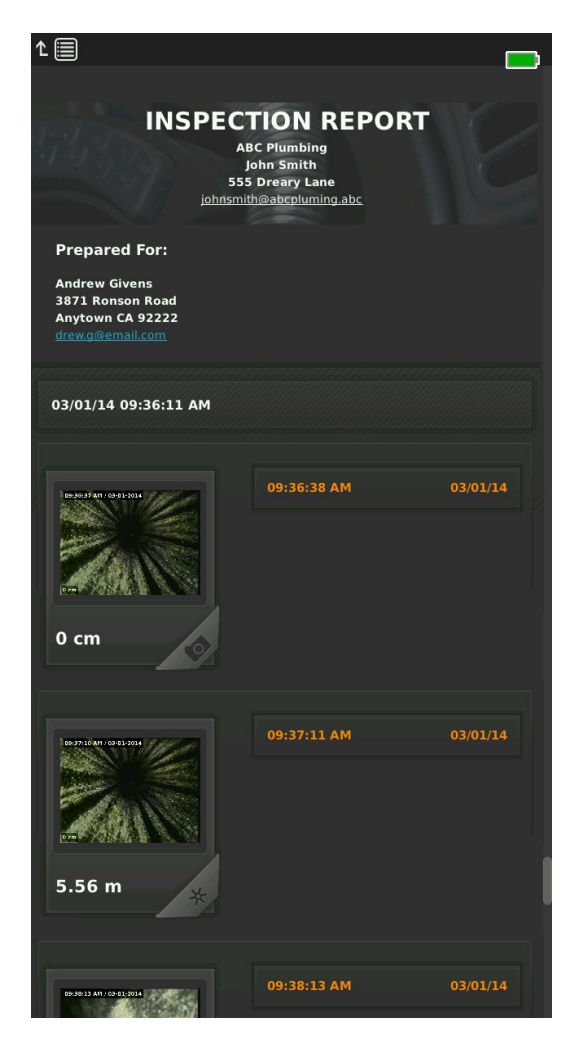

# Gestione Lavori

Tutti i lavori salvati sull'unità USB sono elencati nel Gestore Lavori. Premere il tasto Gestore Lavoro **D** per accedere alle schede: Elenco Lavori, Opzioni USB, e Impostazioni lavoro.

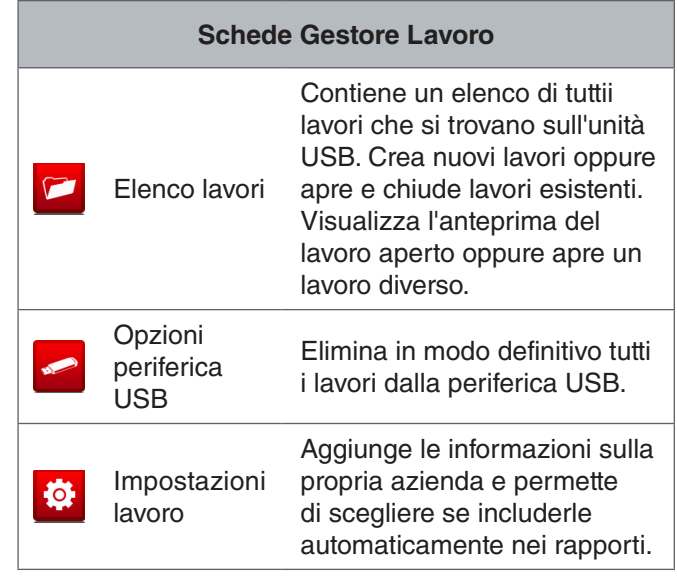

4. Premere il tasto Menu **D** per uscire.

#### Elenco Lavori

I contenuti vengono salvati automaticamente nel lavoro aperto via via che vengono registrati, in modo continuo durante tutta l'ispezione. Quando un lavoro è aperto, l'icona Lavoro Aperto i viene mostrata nella visualizzazione diretta e nell'elenco lavori.

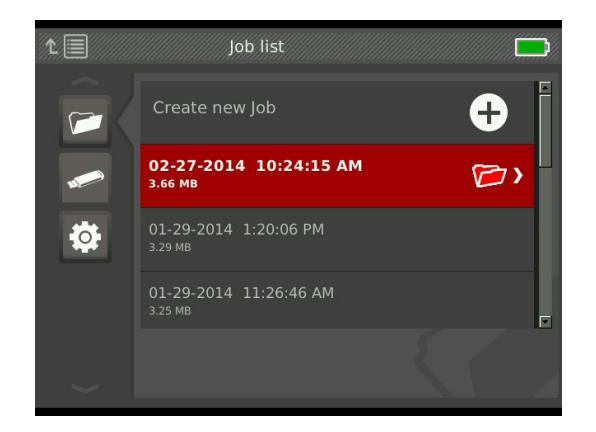

Per registrare contenuti multimediali quando nessun lavoro è aperto, selezionare Crea nuovo lavoro o Aggiungere al lavoro più recente. Il nuovo contenuto viene salvato nella posizone selezionata.

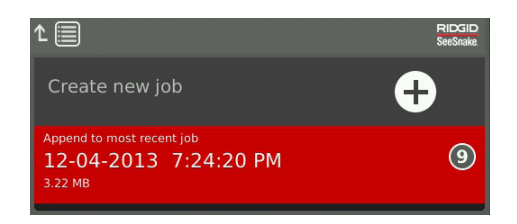

#### **Crea Nuovo Lavoro**

Per creare un nuovo lavoro, andare sulla scheda Elenco Lavori **e**, evidenziare Crea nuovo lavoro, e premere il tasto Seleziona **.** I nuovi lavori ricevono un nome che contiene la data e l'ora in cui sono stati creati. Quando viene creato un nuovo lavoro, esso diventa il lavoro aperto.

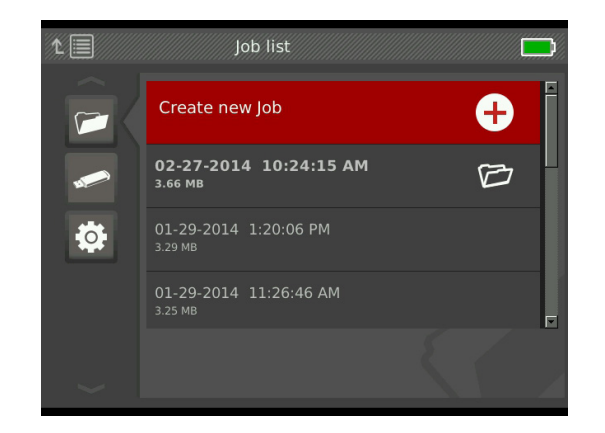

#### **Apri Lavoro/Anteprima Lavoro**

Per aprire o vedere le anteprime dei lavori salvati sull'unità USB, andare sulla scheda Elenco lavori **e**, evidenziare il lavoro che si vuole vedere o aprire, e premere il tasto Seleziona  $\circledcirc$ .

- Apri lavoro salva gli ultimi contenuti registrati sul lavoro evidenziato.
- Anteprima Lavoro apre la schermata Anteprima Lavoro e mostra tutti i contenuti registrati e qualsiasi altro lavoro o informazione sul cliente sia stata inserita. E' anche possibile aggiungere e modificare le informazioni sul lavoro e sul cliente nella schermata Rivedi lavoro.

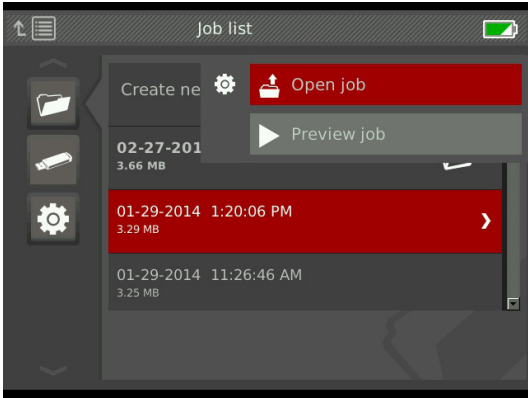

*Nota: Se un lavoro è già aperto, lo si può chiudere da questo menu.* 

# Opzioni Periferica USB

La scheda Opzioni USB mostra la quantità di spazio disponibile sull'unità USB. La sezione rossa della barra rappresenta la quantità di dati presenti sull'unità USB mentre la sezione verde indica lo spazio disponibile. Il segno di spunta  $\sqrt{\ }$  significa che è possibile rimuovere l'unità USB in modo sicuro.

*Nota: La rimozione anticipata dell'unità USB può causare perdita e corruzione di dati. Il LED indicatore dell'unità USB lampeggia quando è in corso la scrittura di dati.*

#### **Elimina Lavoro**

Per cancellare in modo permanente tutti i lavori dall'unità USB, navigare fino alla scheda Opzioni USB  $\blacksquare$ , evidenziare Eliminare Lavori SeeSnake, e premere il tasto Seleziona<sup><sup>3</sup>.</sup>

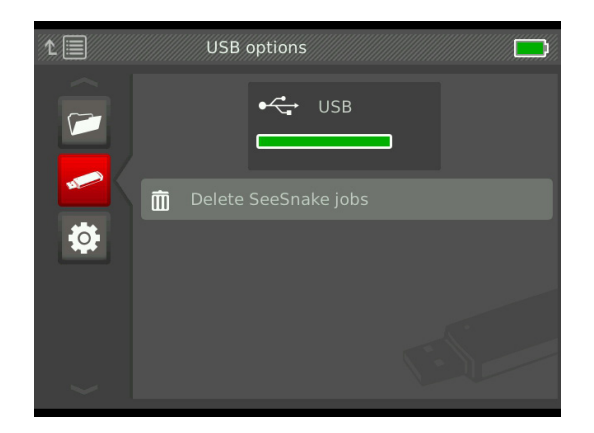

*Nota: E' possibile eliminare tutti i lavori salvati sull'unità USB, ma non singoli lavori. Per cancellare uno specifico lavoro o più lavori, bisogna visualizzare il contenuto dell'unità in HQ.*

#### Impostazioni Lavoro

E' possibile aggiungere le informazioni sulla vostra azienda e inoltre farle apparire per default nella testata dei rapporti di lavoro.

1. Portarsi sulla scheda Impostazioni Lavoro <sup>e</sup>, evidenziare Contatti e premere il tasto Seleziona .

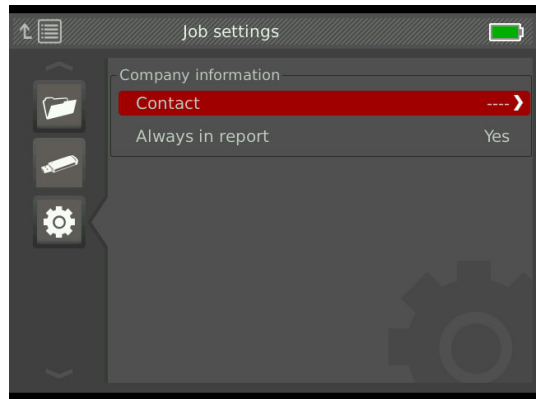

2. Evidenziare il campo che si vuole modificare e premere il tasto Seleziona **il** per aprire la casella di testo e usare la tastiera sullo schermo per inserire il testo.

*Nota: Nella sezione Sovraimpressione Personalizzata sono riportate le istruzioni per l'uso della tastiera su schermo.*

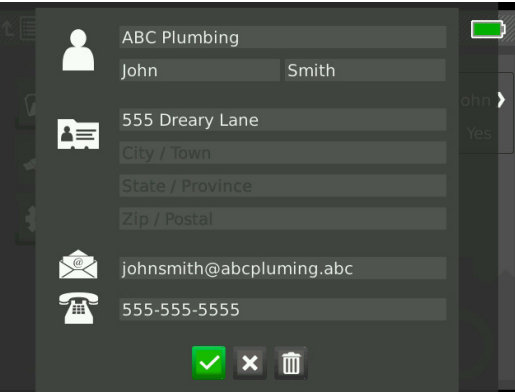

- 3. Ripetere per gli altri campi, e alla fine, per salvare il testo, evidenziare l'icona Salva e premere il tasto Seleziona<sup><sup>.</sup>.</sup>
- 4. Nella scheda Impostazioni lavoro <sup>3</sup>, evidenziare Includi sempre in rapporti e premere il tasto Seleziona **@** per passare da Sì a No.

# Impostazioni di Sistema

Premere il tasto Menu **D** per accedere alle schede dei menu e modificare le impostazioni. Premere il tasto Freccia **&** e il tasto Seleziona **@** per spostarsi nelle varie schede, selezionare elementi e applicare le variazioni. Premere il tasto Menu **D** per uscire.

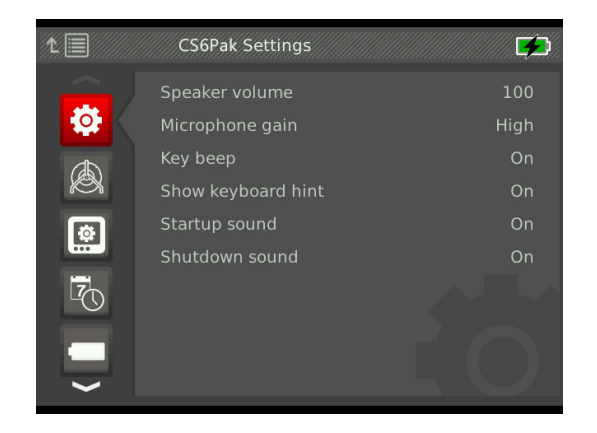

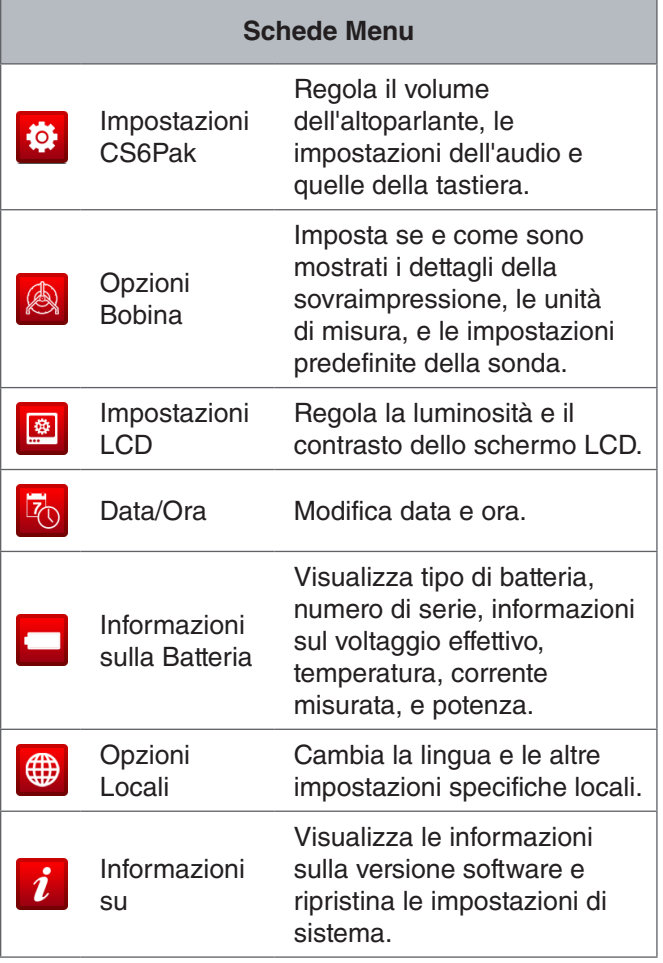

## Dettagli Sovraimpressione

I Dettagli sovraimpressione comprendono la data e l'ora dell'ispezione e il valore misurato del conteggio. E' possibile scegliere se e quando questi dettagli vengono visualizzati sullo schermo e nei contenuti registrati. Per effettuare variazioni, spostarsi fino alla scheda Opzioni bobina **A**, evidenziare Sovraimpressione e premere il tasto Freccia a Destra  $\triangleright$  per passare da un'opzione all'altra.

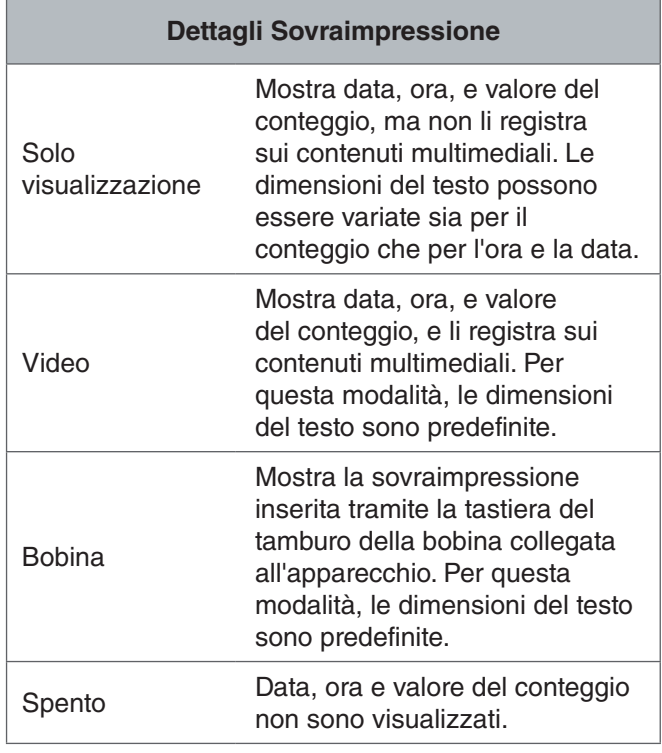

# Ripristinare Impostazioni di Sistema

E' possibile ripristinare le impostazioni di sistema dal menu principale. Spostarsi fino all'icona Informazioni  $\boldsymbol{i}$ , evidenziare Ripristina impostazioni sistema, e premere il tasto Seleziona  $\blacksquare$ .

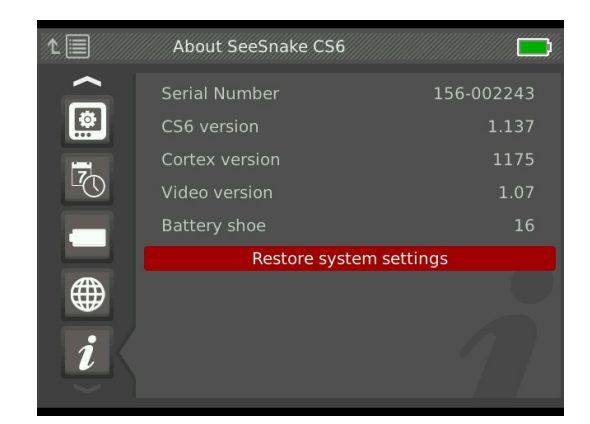

#### Consegnare i Rapporti

Una delle funzionalità più utili del CS6Pak è quella che consente di creare nel corso del lavoro, automaticamente, dei rapporti esaustivi e formattati in modo professionale, rendendo veramente facile e veloce la consegna dei rapporti ai clienti. Questi rapporti miglioreranno in modo significativo la qualità della comunicazione ai clienti dei risultati ottenuti con le ispezioni. In molti casi, potrete dare al vostro cliente una chiavetta USB contenente un rapporto subito prima di lasciare il sito del lavoro.

Quando si intende consegnare un rapporto senza modificarlo in HQ, è possibile vedere un'anteprima del rapporto stesso sul CS6Pak o visualizzarlo su computer prima di dare l'unità USB al cliente.

Per vedere un rapporto su computer, seguire queste istruzioni:

- 1. Inserire l'unità USB nel computer.
- 2. Aprire il file chiamato "report.html."

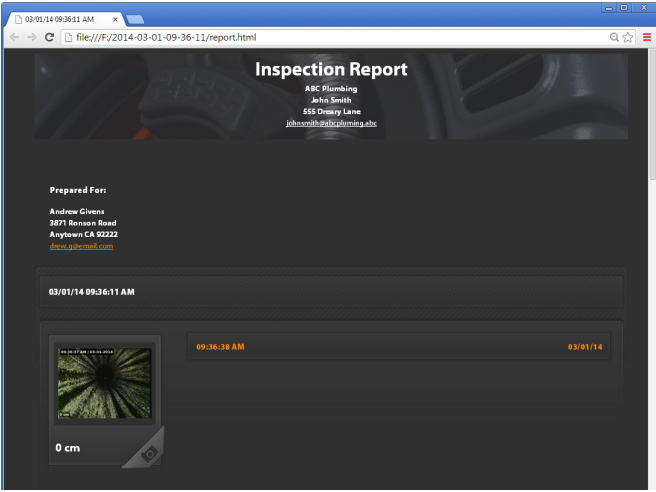

*Nota: Il rapporto si apre in un browser, ma non è necessario essere connessi a Internet per visualizzare il rapporto.* 

- 3. Cliccando sui contenuti multimediali registrati è possibile visualizzare le foto non ridotte e riprodurre video e video di Autolog.
- 4. Espellere l'unità USB dal computer in modo sicuro.

Per personalizzare ulteriormente il rapporto o fare altre modifiche, inserire l'unità USB in un computer dove è installato HQ. HQ importa automaticamente i lavori dall'unità USB.

# **Software**

## Software HQ

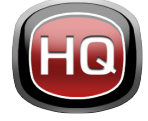

HQ è un software progettato per facilitare la gestione dei contenuti multimediali registrati durante le ispezioni. Si può usare HQ per organizzare e archiviare lavori e conte-

nuti, memorizzare le informazioni sui clienti, personalizzare i rapporti, generare DVD, e distribuire ai clienti sia i rapporti nella loro interezza che i singoli contenuti.

L'unità USB da 8 GB inclusa nel CS6Pak ha il software HQ precaricato. Se si installa HQ dall'unità USB inclusa, il numero di serie del CS6Pak da voi acquistato sarà registrato correttamente nel Deposito Attrezzatura. Si può anche installare HQ dal disco accluso oppure scaricare l'ultima versione dal sito www.hq.seesnake.com.

Gli aggiornamenti software per il CS6Pak vengono pubblicati attraverso HQ. E' necessario registrare il CS6Pak da voi acquistato nel Deposito Attrezzatura di HQ per ricevere gli aggiornamenti.

#### **Informazioni su HQ**

E' possibile installare HQ su un PC che funzioni sotto Windows 7, Windows 8, o Windows 8.1. Il software è tradotto in 18 lingue e ne è stata effettuata la localizzazione, per cui può essere usato ovunque.

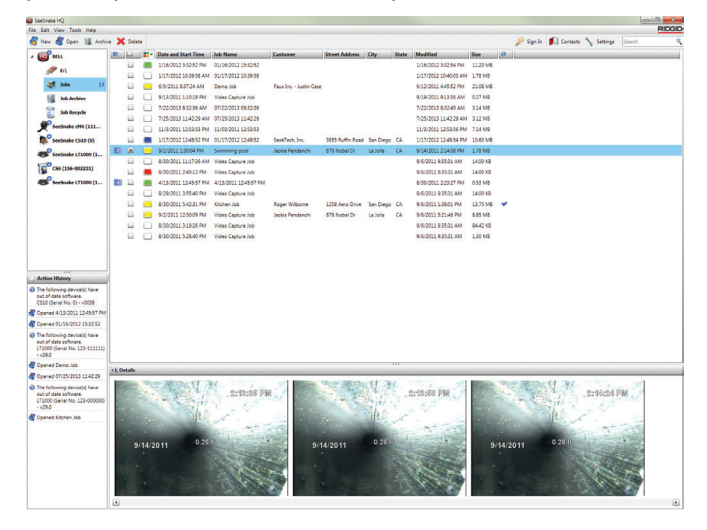

HQ offre una vasta gamma di strumenti per gestire, raggruppare, e fare il backup dei lavori, modificare foto, creare e modificare videoclip, aggiungere note, informazioni sul cliente e sul lavoro.

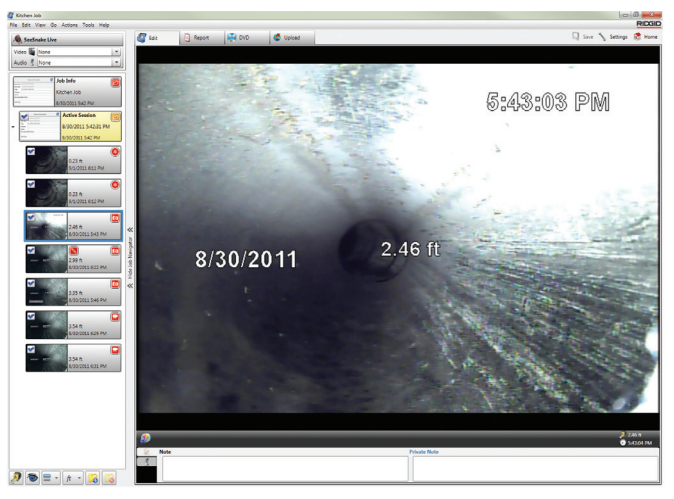

E' possibile generare e spedire per e-mail un PDF stampabile direttamente da HQ o creare un rapporto di lavoro multimediale per la distribuzione digitale o su DVD. E' facile personalizzare gli stili predefiniti di rapporto in modo da includere il logo e le informazioni di contatto della vostra azienda. E' possibile anche aggiungere fotografie e video clip informative o promozionali ai rapporti.

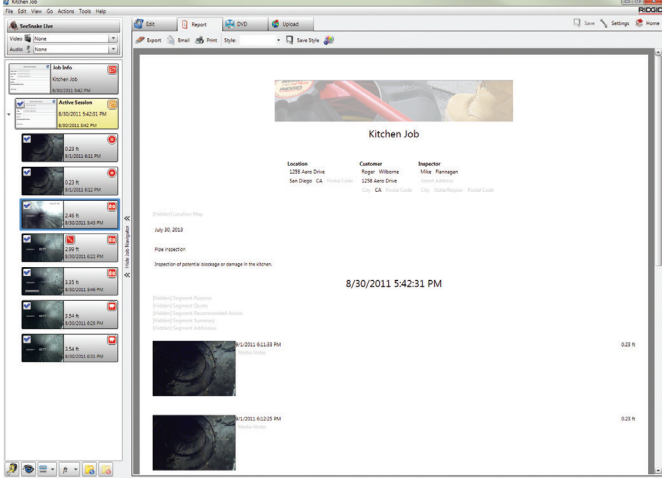

I contenuti salvati in HQ possono essere caricati su RIDGID-Connect, un servizio online di archiviazione e condivisione di contenuti e rapporti di ispezione. Per saperne di più su RIDGIDConnect, visitate il sito www.ridgidconnect.com.

# Aggiornare il Software

Se il CS6Pak viene registrato nel Deposito Attrezzatura di HQ, verrete automaticamente notificati quando sono disponibili aggiornamenti del software.

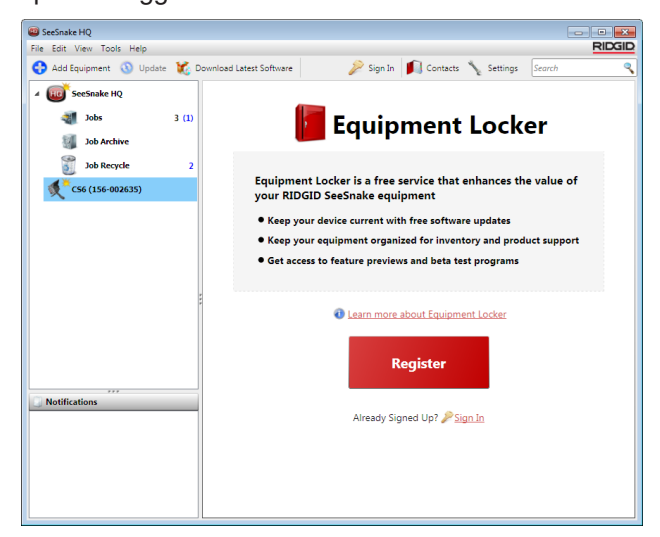

*Nota: Per ricevere gli aggiormanti è necessaria la formattazione con FAT32. Non è possibile usare unità USB con capacità maggiore di 32 GB.*

Per aggiornare il software, seguire queste istruzioni:

- 1. Aprire HQ.
- 2. Cliccare sull'icona del CS6Pak per vedere il messaggio Aggiornamento Disponibile.
- 3. Cliccare su Scarica il Software più Recente.

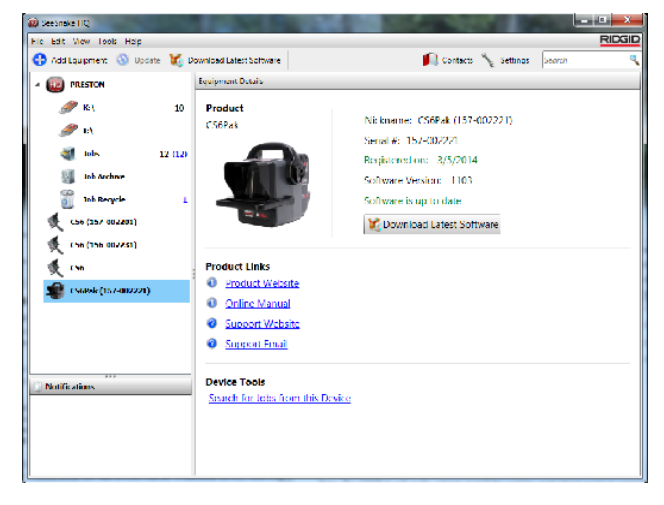

- 4. Inserire un'unità USB nel computer e seguire le istruzioni date da HQ.
- 5. Espellere l'unità USB dal computer in modo sicuro ed inserirla nel CS6Pak.
- 6. Accendere il CS6Pak e premere il tasto Seleziona **D** per iniziare l'aggiornamento. Il sistema verificherà l'aggiornamento, si riavvierà, installerà l'aggiornamento, e poi si riavvierà di nuovo per completare l'operazione.

# Manutenzione e Assistenza

#### Pulizia

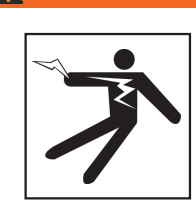

**A AVVERTENZA** 

**Per diminuire i l rischio di traumi da elettricità, scollegare tutti i cavi e i fili elettrici e rimuovere la batteria prima di pulire l'apparecchio.**

Il modo migliore per pulire il CS6Pak è usare un panno umido. Chiudere la copertura della porta USB prima della pulizia.

Non permettere a nessun liquido di infiltrarsi nel CS6Pak. Non metterlo sotto al getto di un tubo per innaffiare. Non usare prodotti per pulizia liquidi o abrasivi. Pulire lo schermo esclusivamente con prodotti di pulizia approvati per l'uso su schermi a cristalli liquidi.

# Accessori

**Usare unicamente accessori progettati e raccomandati per l'uso col CS6Pak. Altri accessori idonei per l'uso con altri strumenti possono diventare pericolosi se usati con il CS6Pak.**

I seguenti prodotti RIDGID sono stati progettati per funzionare con il CS6Pak:

- SeeSnake Compact2
- Kit Maniglia di Ancoraggio
- Bobine per Telecamera Originali SeeSnake
- Bobine per telecamera Max SeeSnake
- Set doppio di batterie con caricabatterie
- Set singolo di batterie con caricabatterie
- Adattatore CA RIDGID
- Ricevitori RIDGID SeekTech o NaviTrack
- Trasmettitori RIDGID SeekTech o NaviTrack

#### Trasporto e Conservazione

Effettuare le operazioni di immagazzinamento e trasporto del CS6Pak seguendo le seguenti precauzioni:

- Tenerlo in un posto sicuro, lontano dalla portata di bambini e di persone che non sanno a cosa serve.
- Coservare in un luogo asciutto per ridurre il rischio di lesioni da scosse elettriche.
- Conservare l'apparecchiatura lontano da fonti di calore come radiatori, diffusori di aria calda, fornelli, e qualsiasi altro apparecchio (inclusi gli amplificatori) che produce calore.
- Tenere a temperature tra -10°C a 70°C [da 14°F a 158°C].
- Non esporre l'apparecchiatura a colpi o impatti forti durante il trasporto.
- Rimuovere le batterie prima di spedire l'apparecchiatura e prima di metterla in magazzino per lunghi periodi di tempo.

## Manutenzione e Riparazioni

#### **Una manutenzione o riparazione inadeguata può rendere pericoloso l'uso del CS6Pak.**

La manutenzione e le riparazioni della vostra apparecchiatura SeeSnake devono essere effettuate presso un Centro di Assistenza Autorizzato. Assicurarsi che la persona che fornisce assistenza per la manutenzione del vostro CS6Pak sia qualificata e che utilizzi soltanto pezzi di ricambio originali: in questo modo l'apparecchiatura manterrà invariato il proprio livello di sicurezza. Smettere di usare il CS6Pak, rimuovere le batterie, e contattare il personale dell'assistenza se si verifica una delle seguenti condizioni:

- Ci sono perdite di liquido o è caduto qualcosa all'interno del prodotto.
- L'apparecchio non funziona normalmente se si seguono le istruzioni d'uso.
- L'apparecchio è caduto o è stato danneggiato.
- Il prodotto funziona in modo molto diverso dal normale.

Per informazioni sul Centro di Assistenza Indipendente RIDGID piu vicino a voi o per qualsiasi informazione sull'assistenza e sul servizio riparazioni:

- Conttattare il distributore RIDGID locale.
- Visitare il sito www.RIDGID.com o www.RIDGID.eu per trovare il punto di contatto Ridge Tool più vicino.
- E' possibile contattare il Dipartimento Servizio Tecnico Ridge Tool scrivendo all'indirizzo rtctechservices@emerson.com oppure, negli Stati Uniti e Canada, chiamando il numero 800-519-3456.

#### Smaltimento

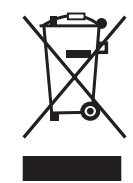

 Alcune parti dell'unità contengono materiali di valore che possono essere riciclati. Ci sono aziende specializzate nel riciclaggio che possono essere trovate a livello locale. Smaltire i componenti in conformità a tutte le normative vigenti. Contattare le autorità di smaltimento dei rifiuti locali per ulteriori informazioni.

**Per Paesi dell'Unione Europea:** Non smaltire gli apparecchi elettrici con i rifiuti domestici!

Secondo la Direttiva Europea 2002/96/EC per i Rifiuti di Apparecchiature Elettriche ed Elettroniche recepita nelle legislazioni di ciascuna nazione, le apparecchiature elettriche non più utilizzabili devono essere raccolte separatamente e smaltite in maniera corretta dal punto di vista ambientale.

#### Smaltimento delle Batterie

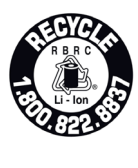

La RIDGID è affiliata al programma Call2- Recycle®, attuato dalla Rechargeable Battery Recycling Corporation (RBRC™). Essendo affiliata a questo programma, la ditta RIDGID paga il costo del riciclaggio delle batterie ricaricabili RIDGID.

Negli U.S.A. e in Canada, RIDGID e altri fornitori di batterie usano la rete del programma Call2Recycle®, che comprende più di 30.000 centri di raccolta, per raccogliere e riciclare le batterie ricaricabili. Riportare le batterie usate in un centro di raccolta per consentirne il riciclaggio. Chiamate 800-822-8837 o visitate il sito www.call2recycle.org per trovare un centro di raccolta.

Per i Paesi dell'Unione Europea: I set batterie/le batterie usati o difettosi devono essere riciclati secondo la direttiva 2006/66/EC.

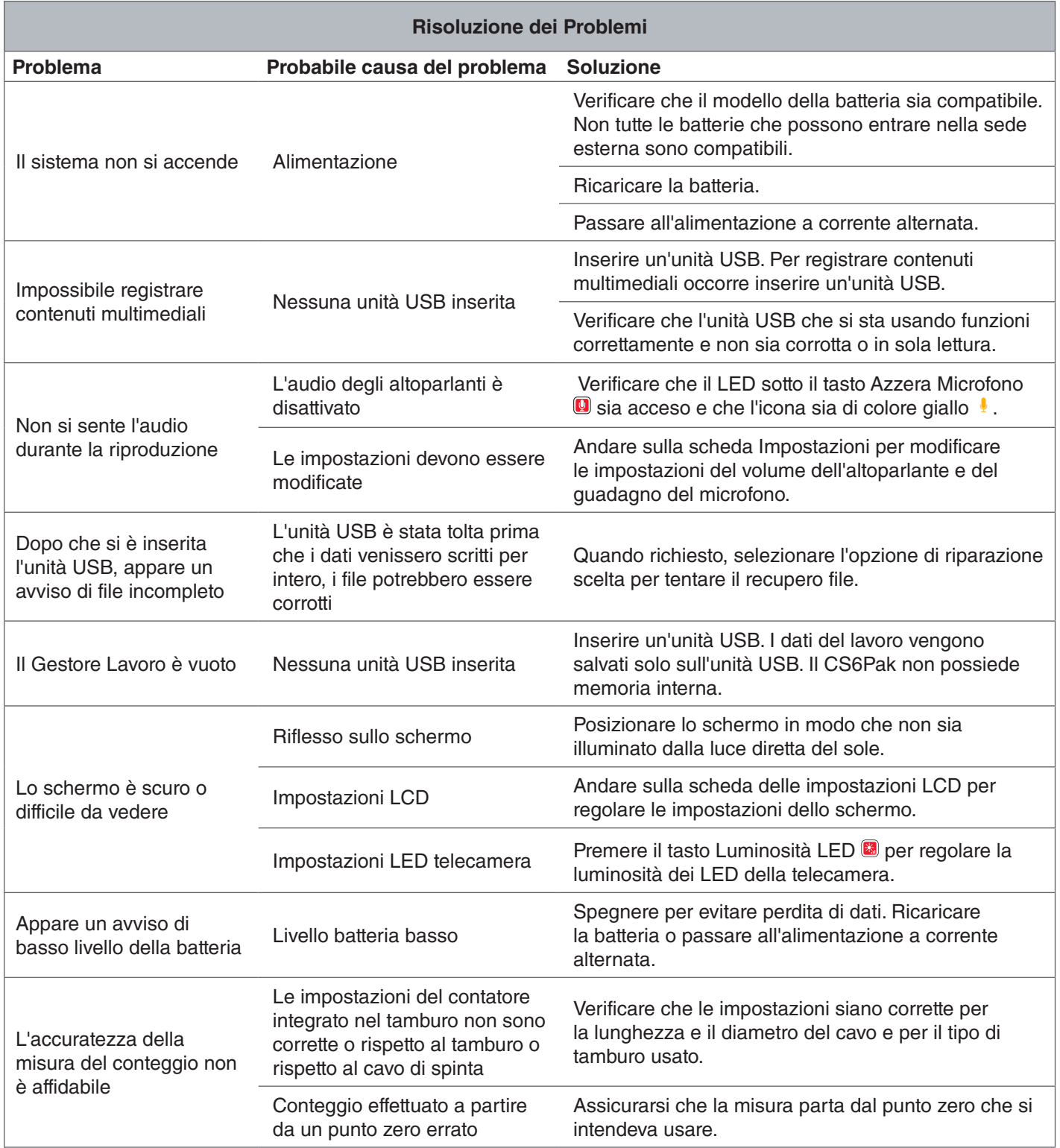

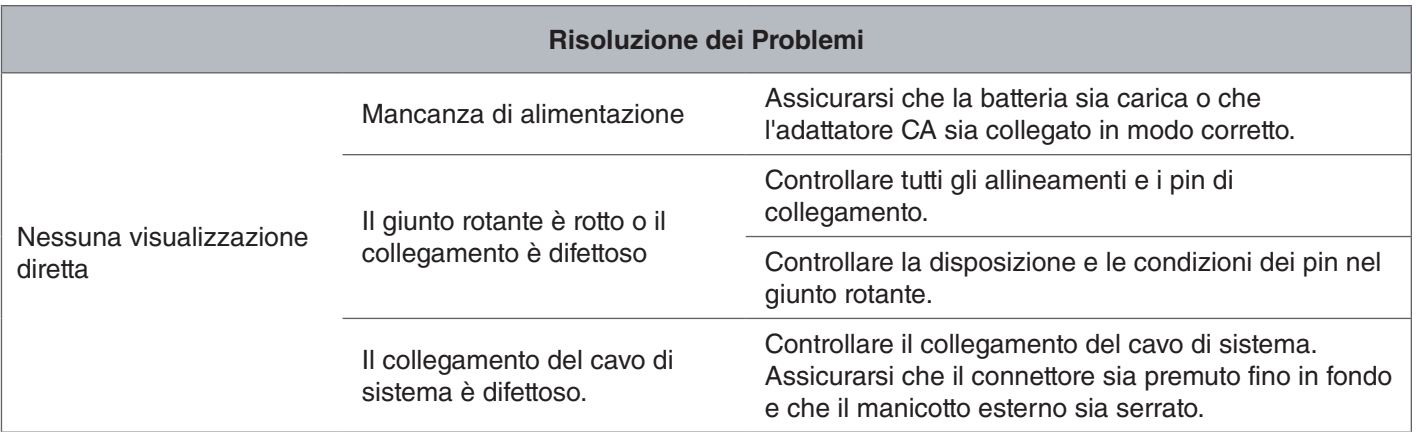

# Appendici

# Appendice A: Maniglia di Ancoraggio

Componenti fondamentali della maniglia di ancoraggio del CS6Pak:

- Viti (6)
- Inserto di gomma per presa comoda (1)
- Giunto di ancoraggio (2)
- Le due metà della maniglia di ancoraggio (2)

#### **Rimozione**

Per rimuovere la manigia di ancoraggio, seguire queste istruzioni:

1. Per togliere le sei viti sulla maniglia di ancoraggio, tre su ciascun lato, usare un cacciavite Phillips.

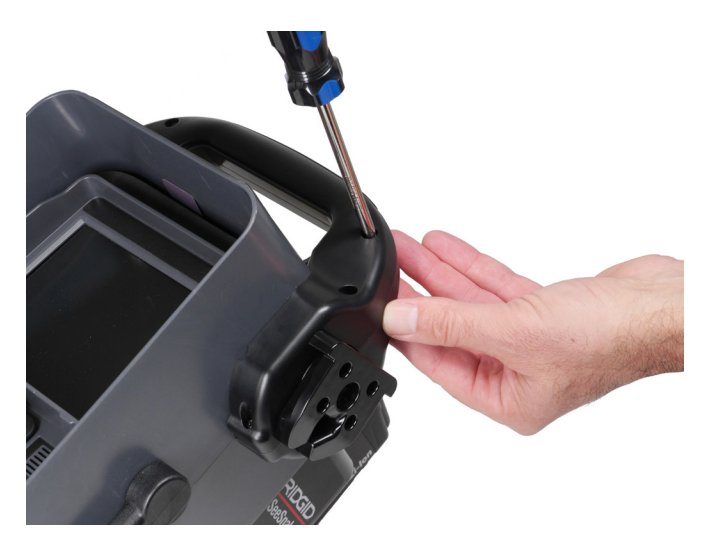

2. Separare le due metà della maniglia di ancoraggio, che racchiudono anche i due giunti di ancoraggio e l'inserto di gomma.

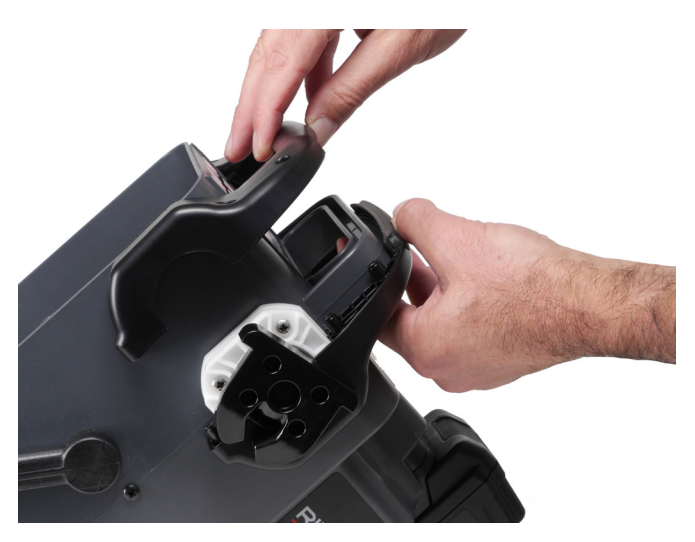

3. Conservare tutti i componenti in un luogo sicuro in modo da poter eventualmente installare di nuovo la maniglia di ancoraggio del CS6Pak in un momento successivo.

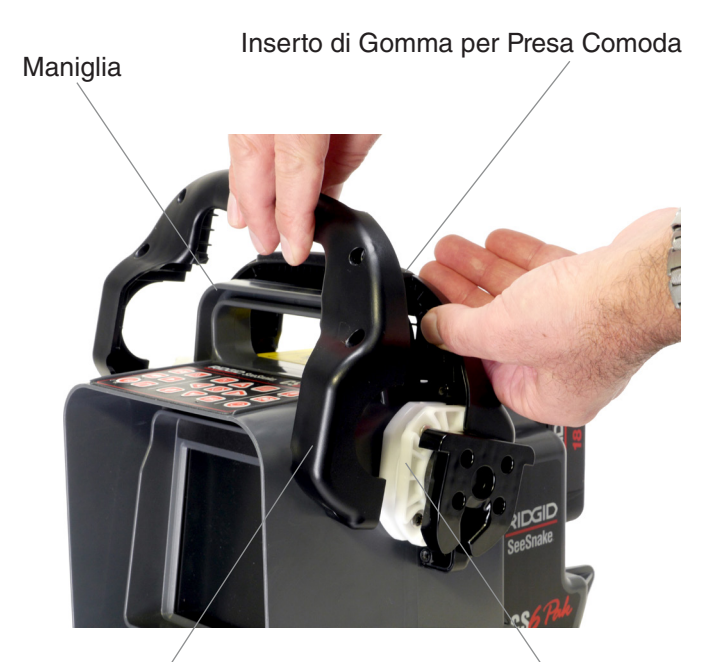

Metà Maniglia di Ancoraggio (una per ciascun lato)

Giunto di Ancoraggio (uno per ciascun lato)

#### **Installazione**

Per reinstallare la maniglia di ancoraggio del CS6Pak, seguire queste istruzioni:

- 1. Posizionare innanzitutto il CS6Pak in posizione verticale con lo schermo rivolto verso di voi. Porre una metà della maniglia di ancoraggio sopra la maniglia della custodia.
- 2. Far scivolare i giunti di ancoraggio nelle scanalature che si trovano su entrambi i lati della maniglia di ancoraggio.
- 3. Sistemate l'inserto di gomma nell'apposita cavità della maniglia di ancoraggio, in modo che sia rivoltoverso l'alto.
- 4. Far scivolare in posizione l'altra metà della maniglia di ancoraggio. L'inserto di gomma si dovrebbe allineare correttamente con ambedue le metà delle maniglie di ancoraggio.
- 5. Inserire le viti nel lato destro della maniglia di ancoraggio. Allineare le filettature delle viti con le filettature interne per evitare di danneggiare i fori delle viti.
- 6. Per stringere le viti, usare un cacciavite.
- 7. Assicurarsi che il lato aperto di ciascun giunto di ancoraggio sia rivolto verso il basso prima di effettuare l'operazione.

## Appendice B: Sistema di Ancoraggio della Compact2

#### **A AVVERTENZA**

**Quando il CS6Pak è montato sul sistema di ancoraggio della Compact2, non trasportarlo tenendolo per la maniglia di ancoraggio del monitor o la propria maniglia frontale in caso di trasporto per lunghe distanze o in condizioni in cui lo sganciamento del sistema di ancoraggio potrebbe comportare dei pericoli. Lo sganciamento inatteso del sistema di ancoraggio potrebbe causare danni alle persone e/o alle cose.**

Il CS6Pak si può connettere a qualsiasi bobina SeeSnake con il cavo di sistema. Per facilitare il trasporto e il montaggio, il CS6Pak è progettato specificamente per essere montato sulla Compact2 SeeSnake.

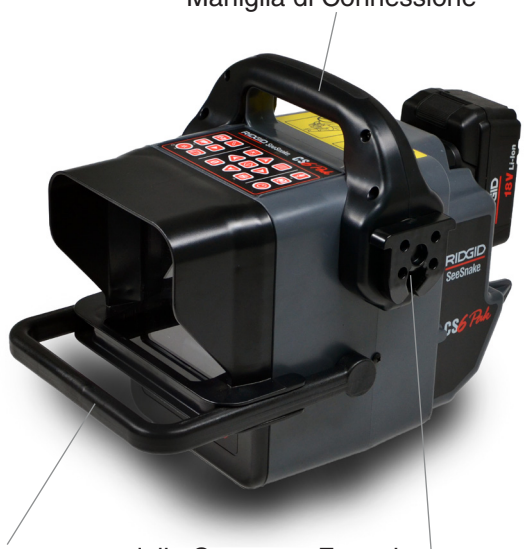

Maniglia di Connessione

Giunto di Ancoraggio Impugnatura della Copertura Frontale

*Nota: Consultare l'Appendice A per istruzioni sulle modalità di installazione della maniglia di ancoraggio sul CS6Pak. Consultare l'Appendice A per istruzioni sulle modalità di installazione del sistema di ancoraggio sul telaio.*

# **Come Montare il CS6Pak sulla Compact2**

Girare i giunti di ancoraggio sui lati della maniglia in modo che l'apertura sia rivolta verso il basso.

1. Centrare il CS6Pak fra i due sostegni e allineare e allineare i giunti di connessione con i giunti femmina che si trovano sui sostegni.

Giunti Femmina del Giunto

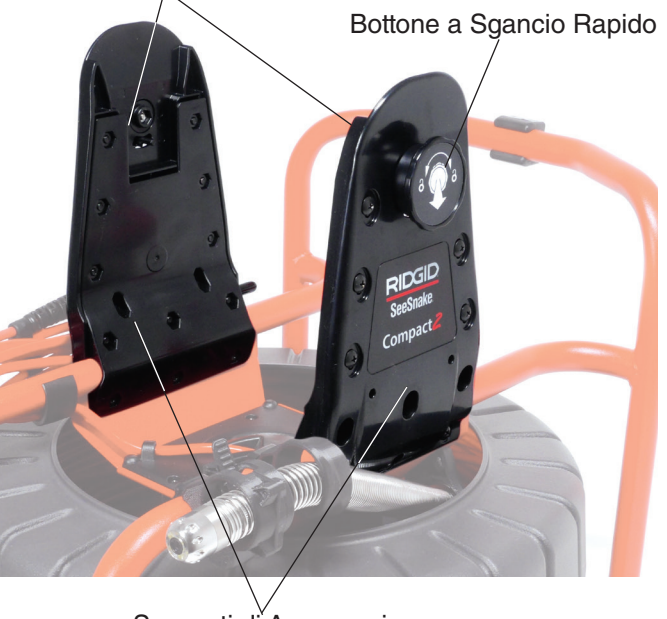

Supporti di Ancoraggio

2. Premere con decisione il CS6Pak nei giunti finché si sente un clic.

*Nota: Quando è ancorato in modo corretto, il CS6Pak può essere inclinato a piacere per facilitare la visione.* 

# **Ridge Tool Company**

400 Clark Street Elyria, Ohio 44035-6001 USA

1-800-474-3443

**Ridge Tool Europe**

Research Park Haasrode 3001 Leuven Belgium

+ 32 (0)16 380 280

© 2015 Ridge Tool Company. Tutti i diritti riservati

E' stato profuso il massimo impegno per assicurare che le informazioni contenute in questo manuale siano accurate. La Società Ridge Tool e le sue società partecipate si riservano il diritto di cambiare senza preavviso le specifiche di hardware, del software, o di entrambi, rispetto a quanto descritto nel presente manuale. Visitare il sito www.RIDGID.com per gli ultimi aggiornamenti e informazioni supplementari riguardanti questo prodotto. A causa delle variazioni apportate al prodotto in sede di sviluppo, le foto, e le altre presentazioni contenute in questo manuale possono differire dal prodotto reale.

RIDGID e il logo RIDGID sono marchi commerciali della Ridge Tool Company, società registrati negli USA e in altri Paesi. Altri marchi registrati o nomi registrati menzionati in questo manuale sono di proprietà dei rispettivi aventi diritto. La menzione di prodotti di terzi ha solo scopo informativo e non costituisce approvazione nè segnalazione.

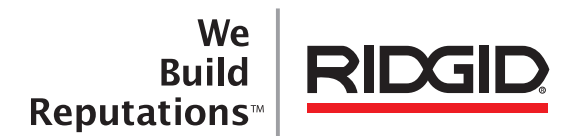

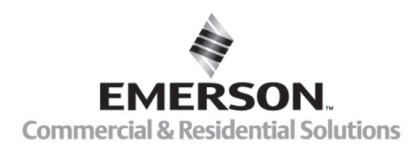

# **EMERSON, CONSIDER IT SOLVED".**

Stampato negli USA 10/15/2015 742-034-549-IT-0A Rev A